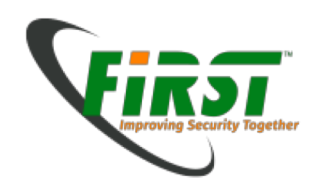

#### Part 3 Windows Memory Forensics

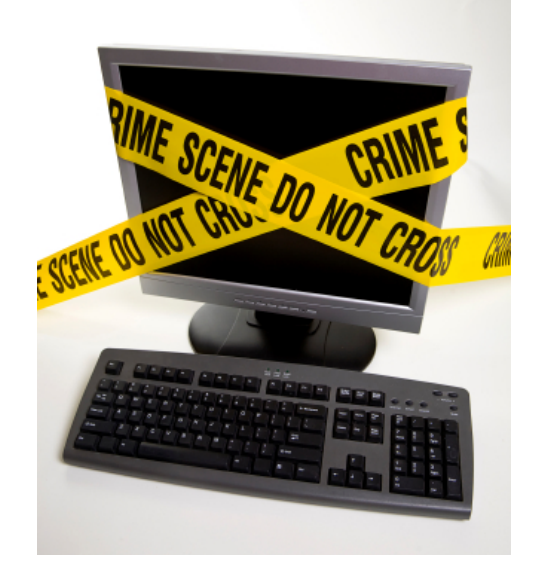

Peter Haag Adrian Leuenberger

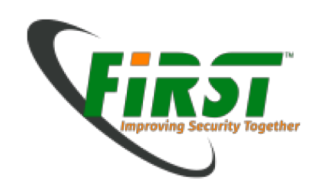

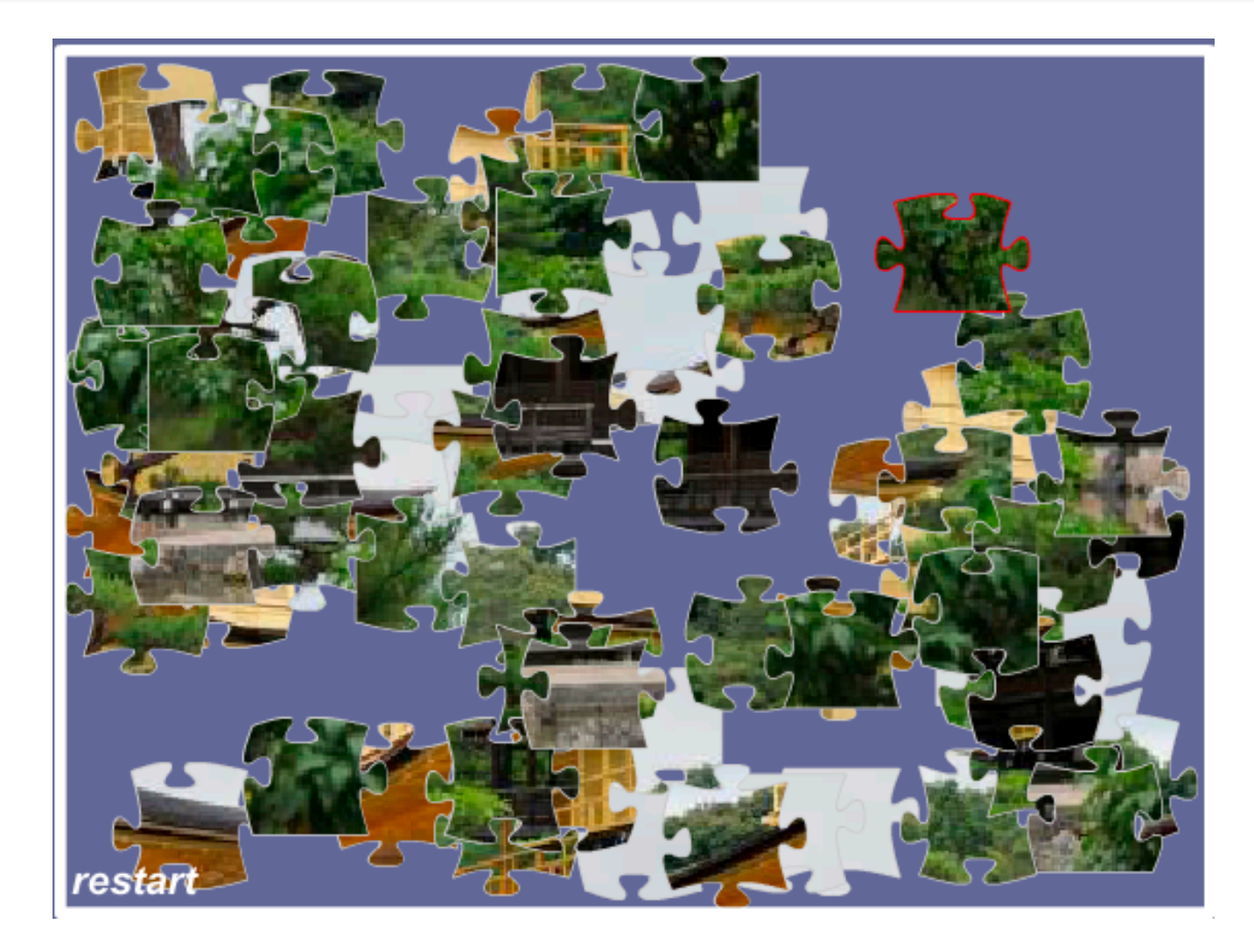

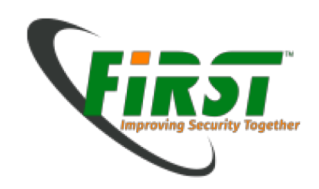

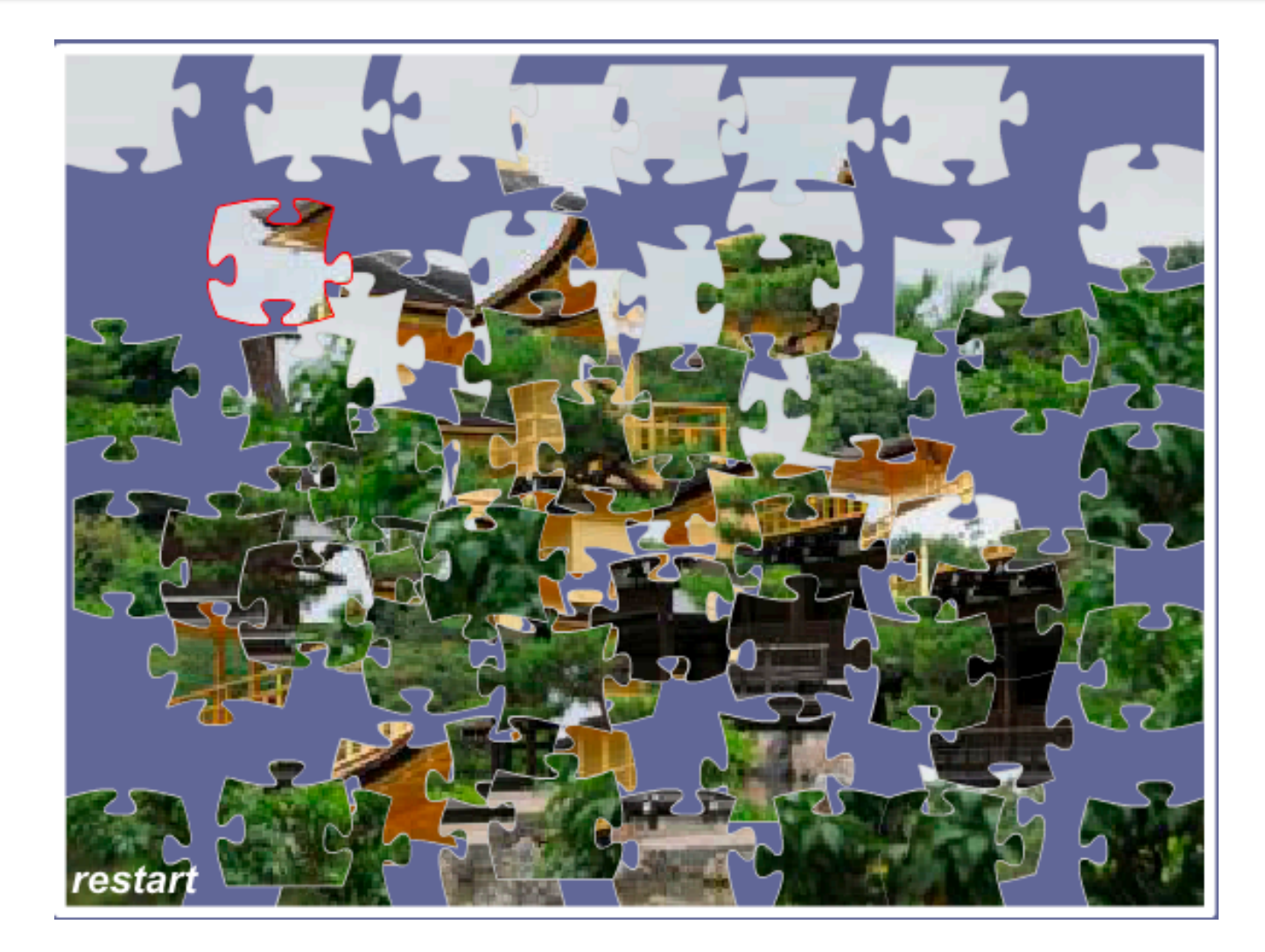

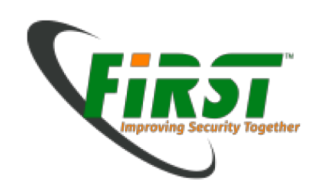

# Agenda:

- Live Forensics
- The Theory
- Data Acquisition
- Data Analysis
- HandsOn/Practice

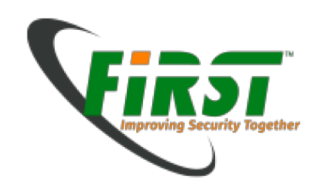

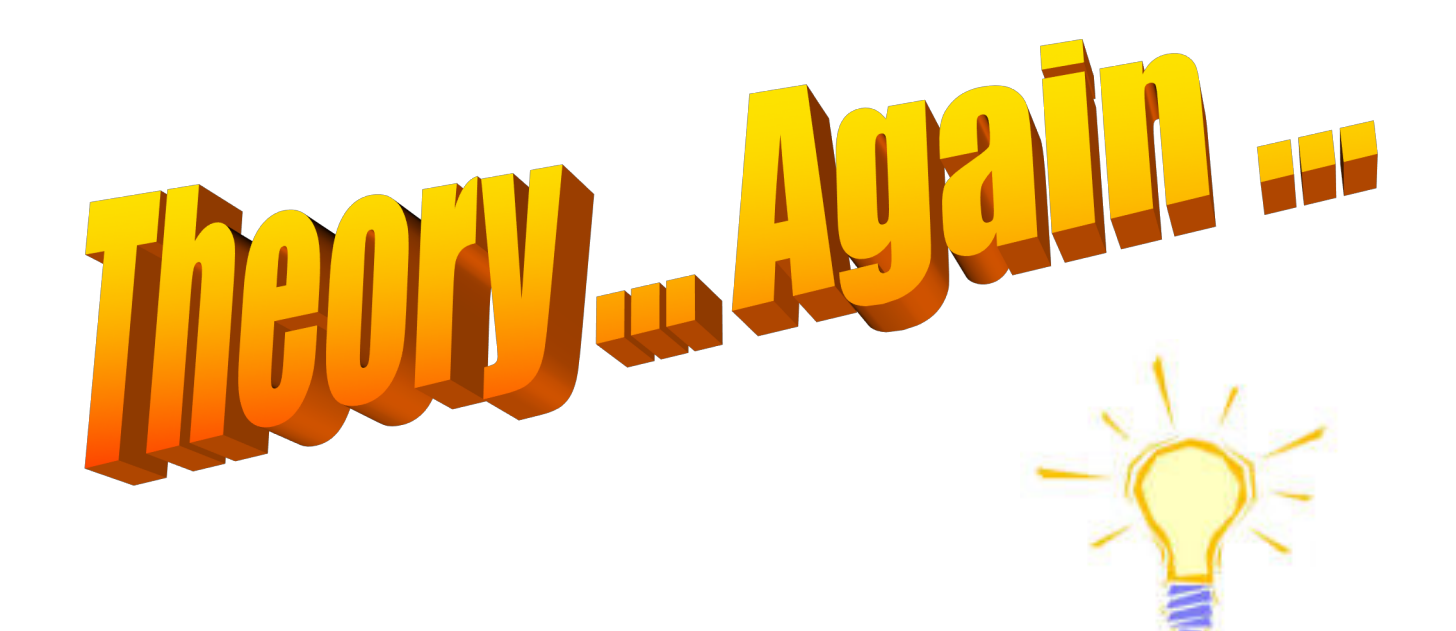

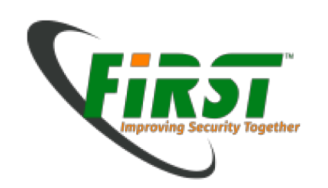

#### Live/Memory Forensics

- Makes data available, residing in memory which will get lost when power is switched off. (Volatile Forensics)
- Often used in incident handling, if malware is involved.
- Does not replace traditional disk forensics, but complements the methods to understand the state of a PC.
- Can be difficult as we find ourselves in an untrusted or hostile environment.  $\Rightarrow$  Open heart surgery.
- Finally may or may not result in a full traditional disk forensic analysis depending on the findings.
- Legal aspects: Observe the law.

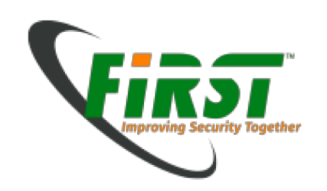

• Data Lifespan

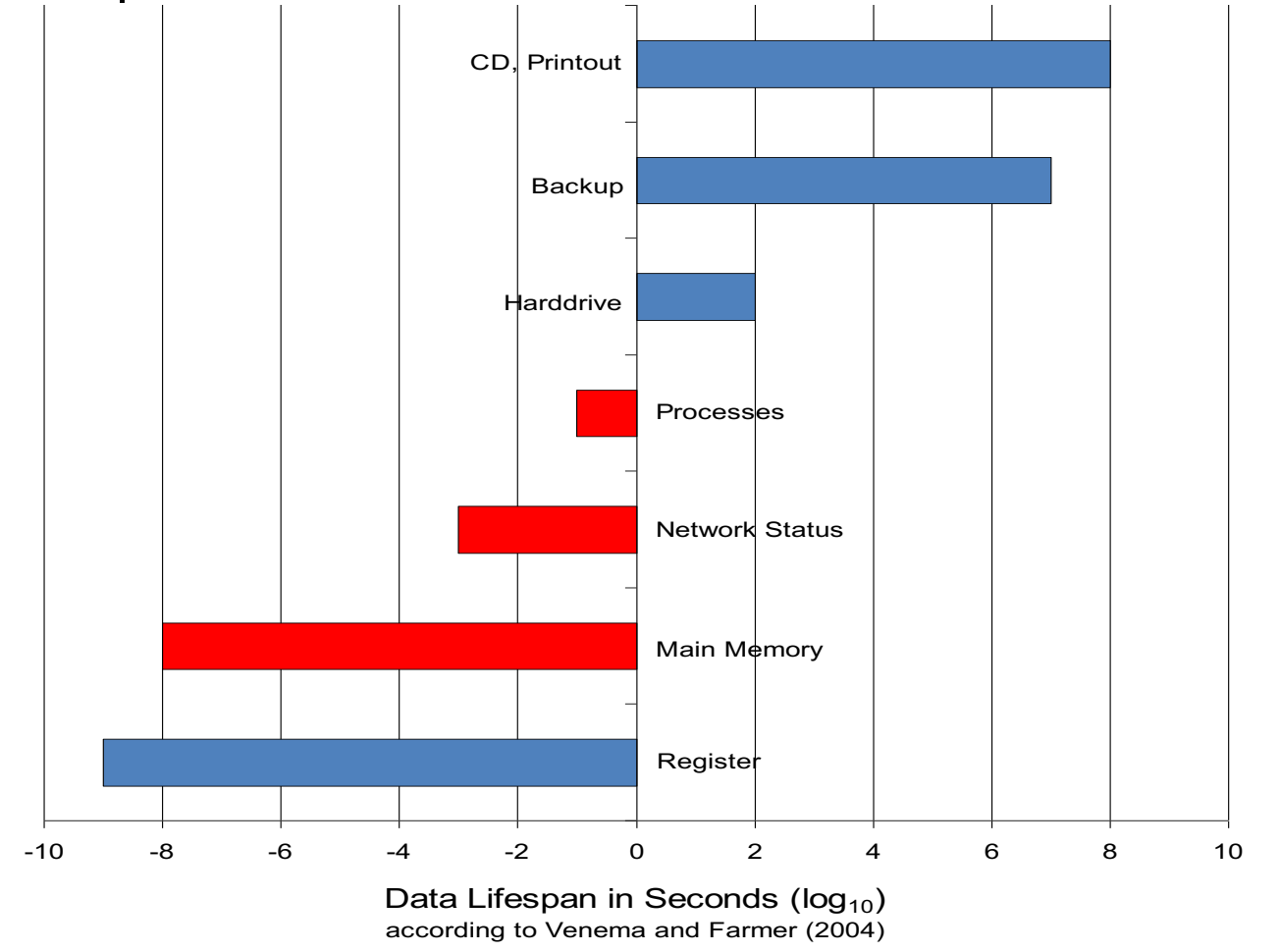

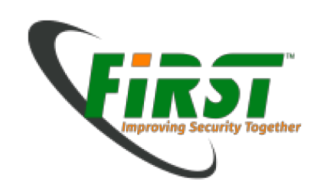

*Heisenberg Uncertainty Principle:* 

*If you know where a particle is you can't measure its speed with precision (and vice versa) without altering it!*

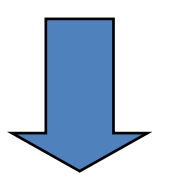

 $\Delta E \cdot \Delta t \geq \frac{h}{h}$ 

*Forensic analysis dilemma: Tools run in memory! Any attempt to capture data precisely will most likely alter it!* 

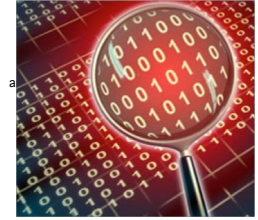

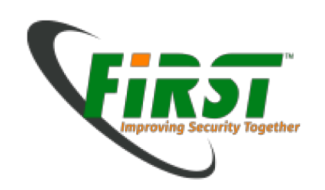

#### **Best Practice: Collection of data in the "order of volatility"**

- 2002: RFC 3227 Guidelines for Evidence Collection and Archiving
- 2004: Dan Farmer and Wietse Venema Forensic Discovery

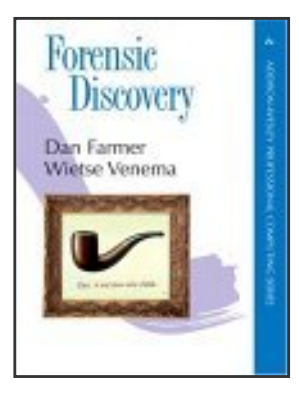

• 2006: NIST Special Publication 800-86 Guide to Integrating Forensic Techniques into Incident Response

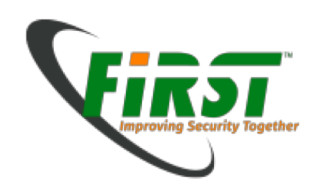

#### **What is the proper order of volatility?**

#### **RFC 3227 Forensic**

- Registers, cache
- Network status
- Process information

#### • Main memory

- Temporary file systems
- Disk
- Remote logging and monitoring data that is relevant to the system in question
- Physical configuration, network topology
- Archival media

# **Discovery**

- Registers, peripheral memory, caches, etc.
- Main memory
- Network status
- Process information
- Disk
- Floppies, backup media, etc.
- CD-ROMs, printouts, etc.

#### **NIST SP 800-86**

- Network status
- Login sessions
- Main memory
- Process information
- Open files
- Network configuration
- Operating system time

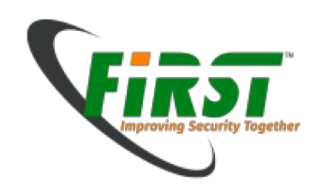

The basic recipe to collect live information:

- Make notes about everything which you think is important.
- Note the date and time when you start.
- Take a picture of the screen if possible. (Mobile or Digicams)
- Take a memory image. e.g. windd.(Volatile information first)
- Run some information gathering apps such as
	- SysInternals Process Explorer
	- SysInternals Autorun
	- Winaudit
- Optionally copy suspect files and the Registry Files to a USB stick.
- Run additional AV scanner / Rootkit detectors such as
	- F-Secure Blacklight
	- GMER
- Secunia PSI (online or installed)
- Put all collected data on RO media (e.g. DVD)
- Do the memory image analysis offline.

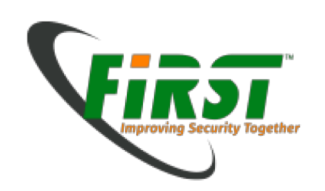

#### Acquiring the memory image

• In theory there are several possibilities to acquire memory data:

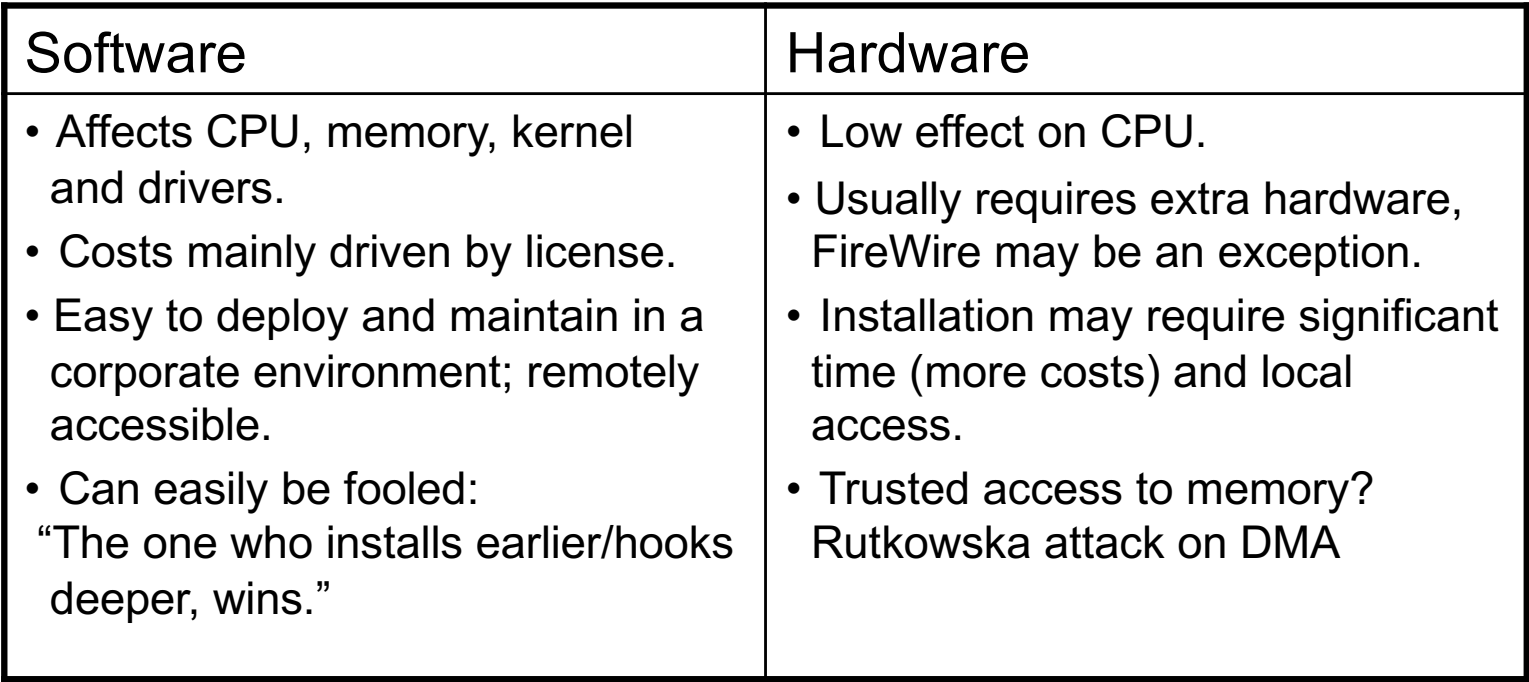

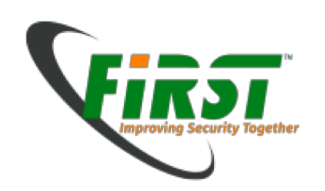

#### Caveats:

- Some tools may require admin privileges to install and would need to reboot.
- Hardware devices are often impractical to attach (except firewire)
- Some tools have an overlarge memory footprint, tampers with evidence.

"Blurred" versus "crisp" memory image:

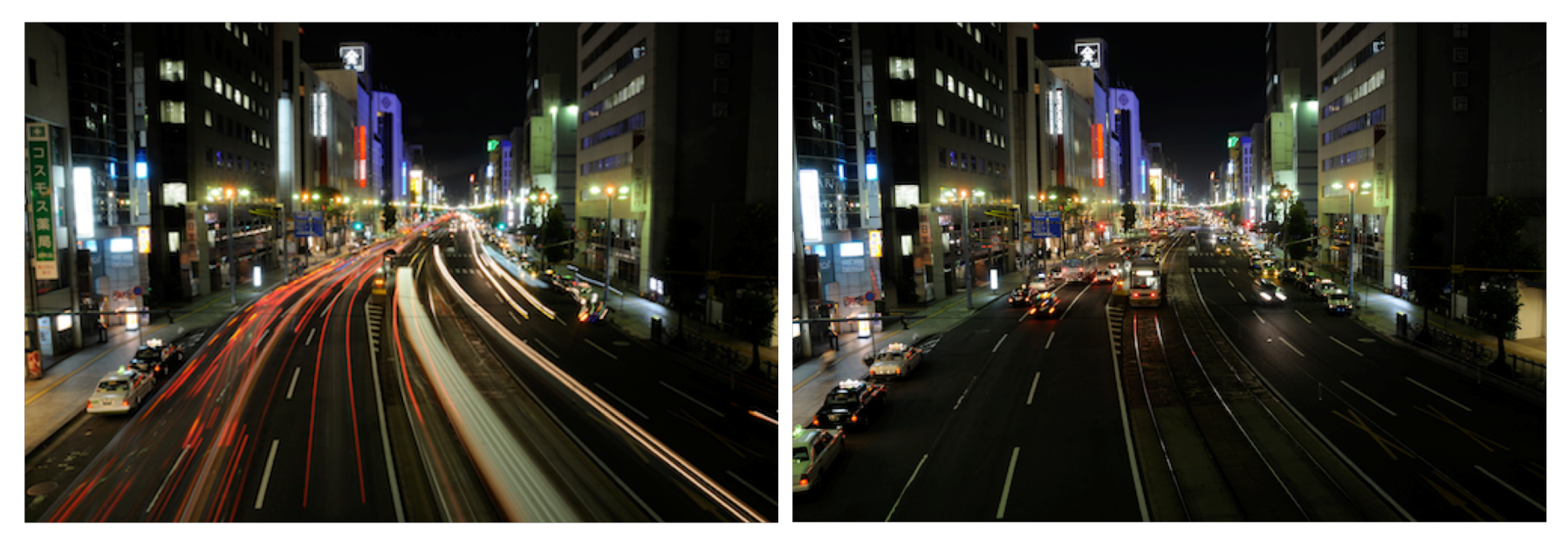

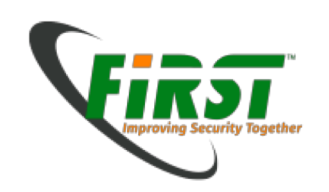

Wishful thinking:

*"crisp" memory images without tampering with anything*

*In theory - yes - but … … often difficult to achieve*

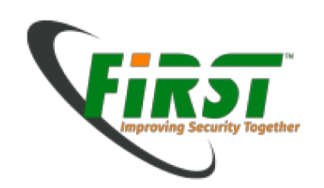

- Software to acquire a memory image:
	- Plenty of tools available. Most for \$\$
	- Easy for VMware: Suspend VM, then copy .vmem image file.  $\Rightarrow$  Done. Suitable only for "planned" tasks. Malware may potentially detect virtual machines.
	- kntdd by George Garner http://www.gmgsystemsinc.com/knttools/
	- F-Response http://www.f-response.com/ Enables access to physical memory over iSCSI
	- MoonSols Windows Memory Toolkit by Mathieu Suiche: http://www.moonsols.com/products/ win32dd (win64dd) Community (free) and Professional version Supports Microsoft Windows on 32bit and 64bit platform

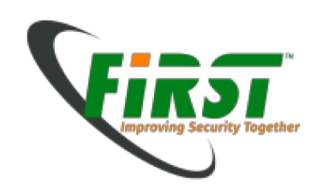

- Software to acquire a memory image:
	- Plenty of tools available. Most for \$\$
	- Easy for VMware: Suspend VM, then copy .vmem image file.  $\Rightarrow$  Done. Suitable only for "planned" tasks. Malware may potentially detect virtual machines.
	- kntdd by George Garner http://www.gmgsystemsinc.com/knttools/
	- F-Response http://www.f-response.com/ Enables access to physical memory over iSCSI
	- MoonSols Windows Memory Toolkit by Mathieu Suiche: http://www.moonsols.com/products/ win32dd (win64dd) Community (free) and Professional version Supports Microsoft Windows on 32bit and 64bit platform

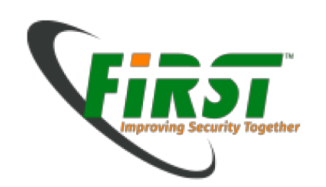

#### win32dd (win64dd) out of MoonSols Toolkit

The Swiss army knife for memory acquisition:

- Easy to use
- Produces images in either raw or **crashdump** formats
- Blurred and crisp memory images
- Three different methods to map memory
- Three hash functions: MD5, SHA-1, SHA-256
- Enables hibernate mode, forces crash (atomicity!)
- Can transfer memory image over network
- Works for XP, Vista and Win7 x86, x86\_64

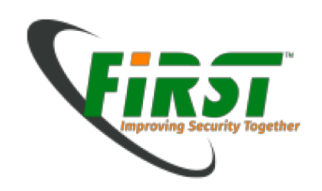

#### win32dd options:

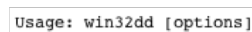

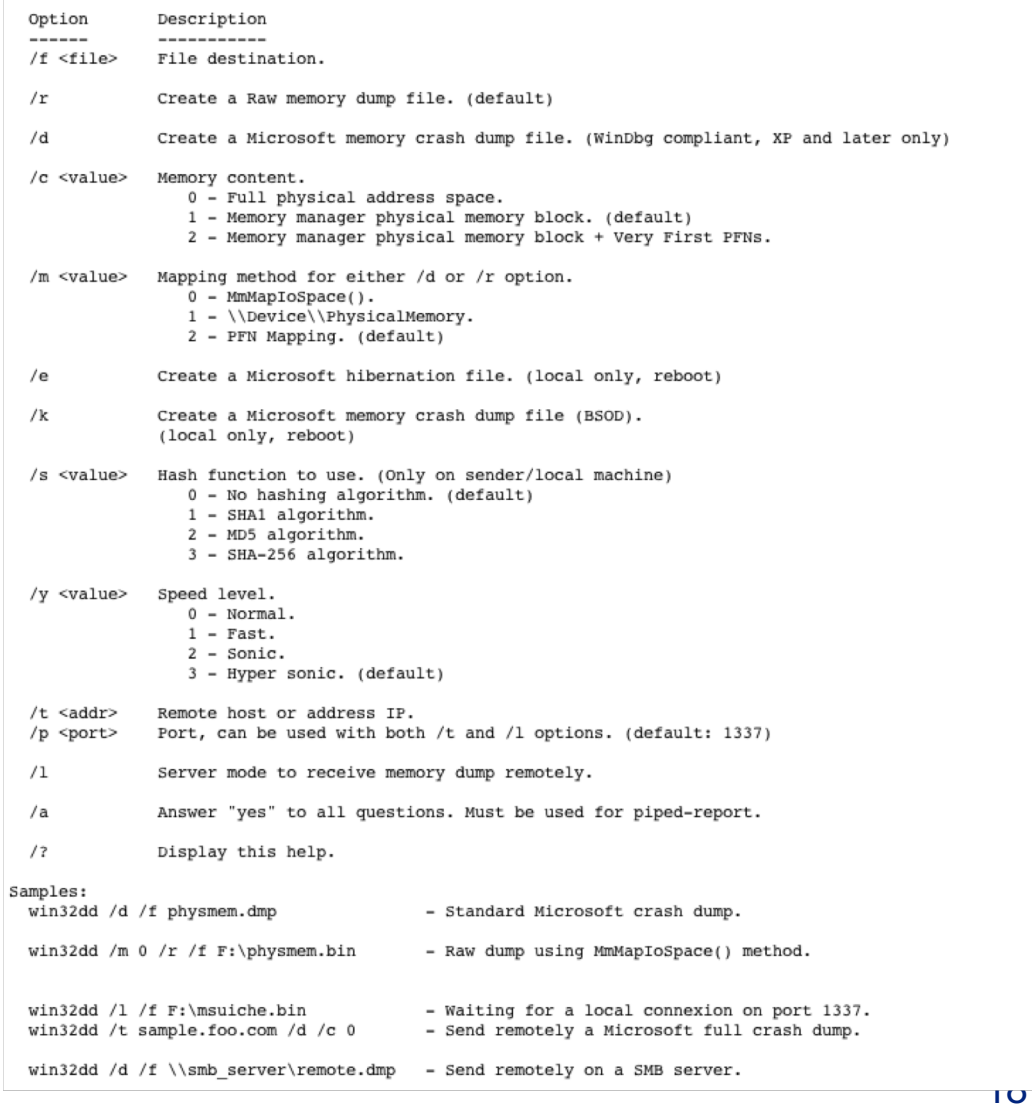

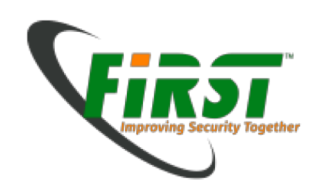

#### XP crash dump:

• Although win32dd supports crash dumps out of the box make sure you have full dumps enabled: (Default is minidumps only)

Control Panel  $\Rightarrow$  System Properties

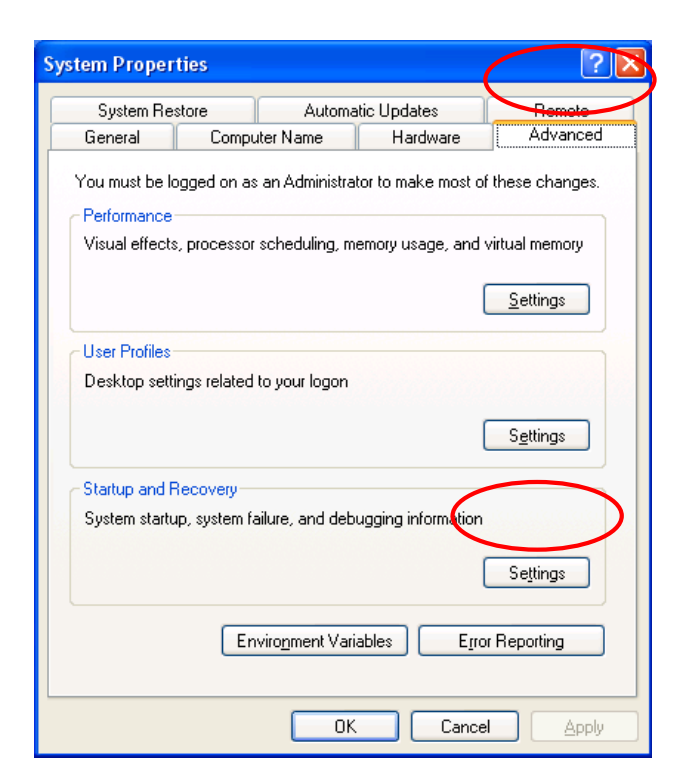

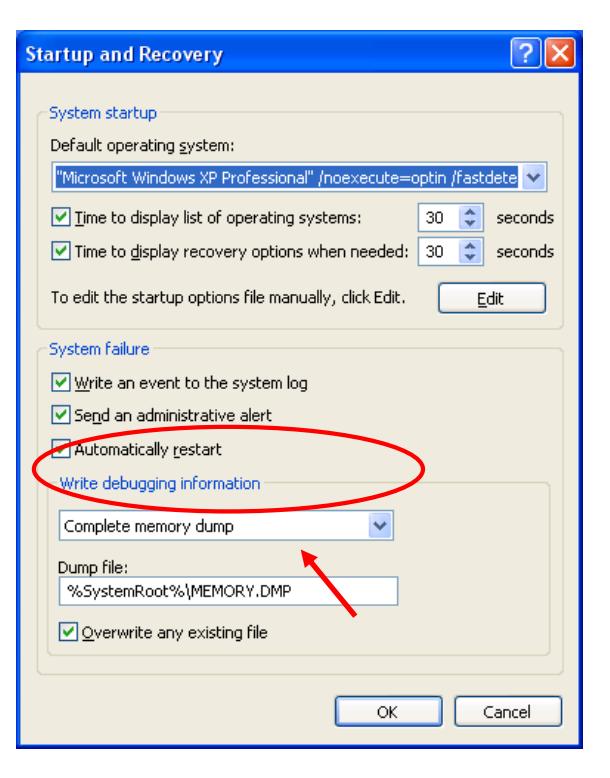

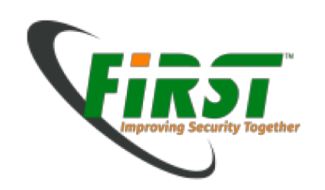

#### Win7 crash dump:

• Crashdumps

Control Panel  $\Rightarrow$  System and Security  $\Rightarrow$  System

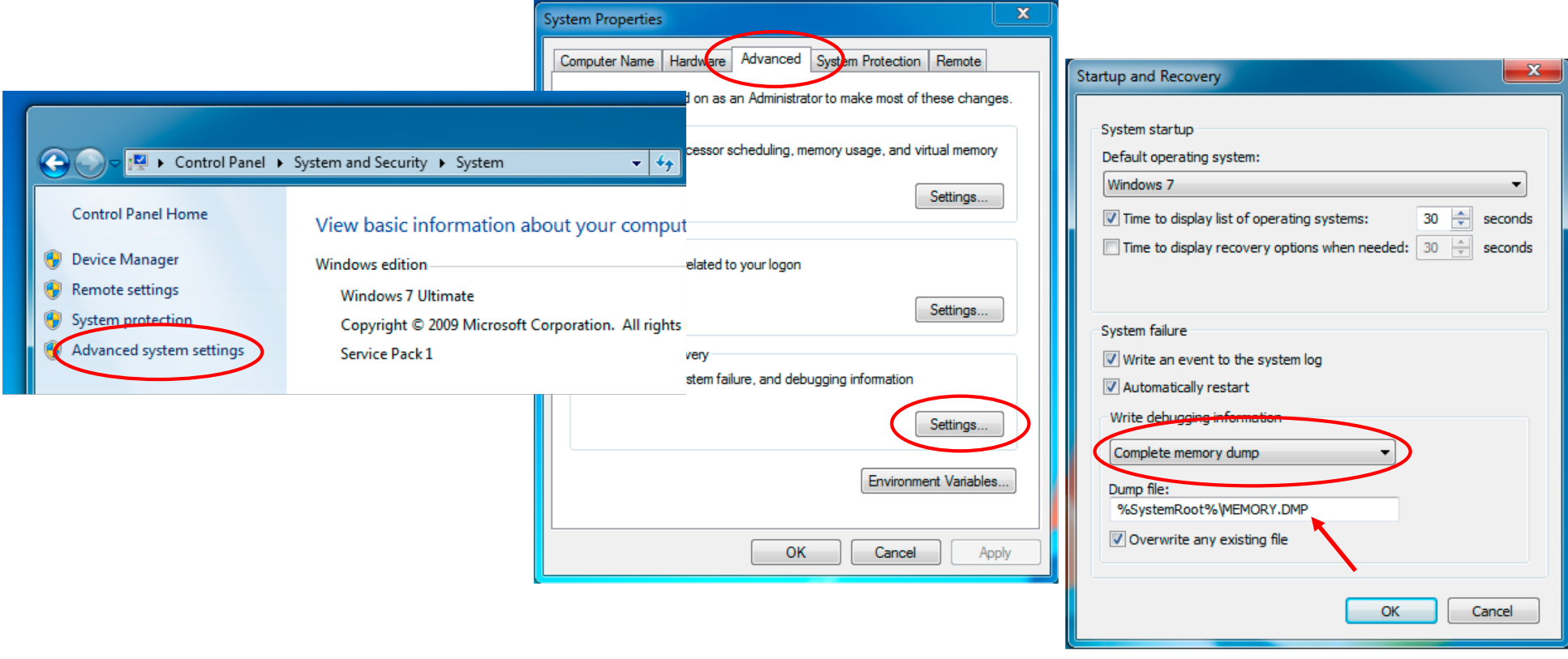

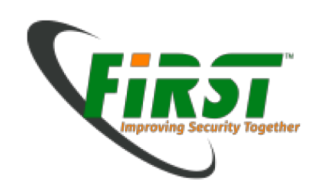

Summary crash dumps:

- Crash dumps result in crisp images
- Depending on
	- Windows version: XP, Win7
	- Architecture: x86, x86\_64
	- Memory 2GB > size > 2GB

complete memory dumps may or may not be available.

- Mind to proper settings in the appropriate control panel section.
- See http://support.microsoft.com/kb/254649 for details.

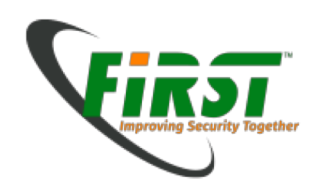

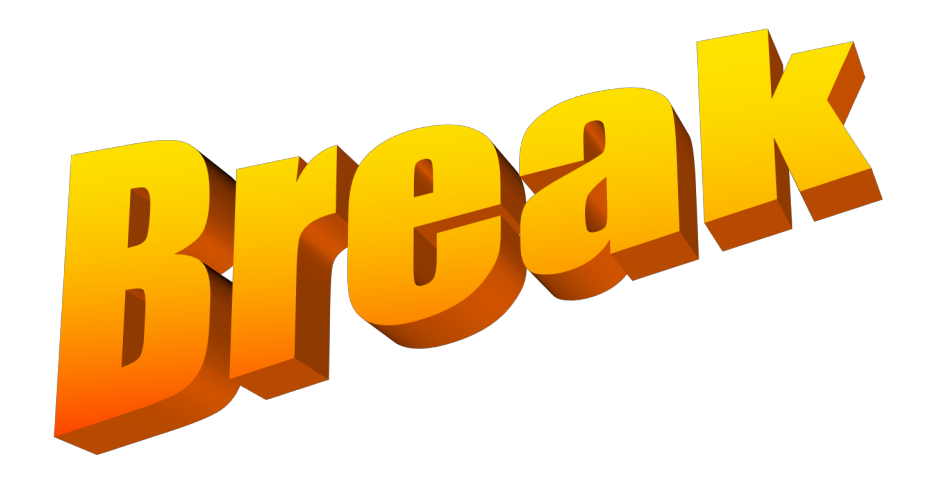

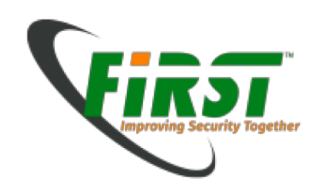

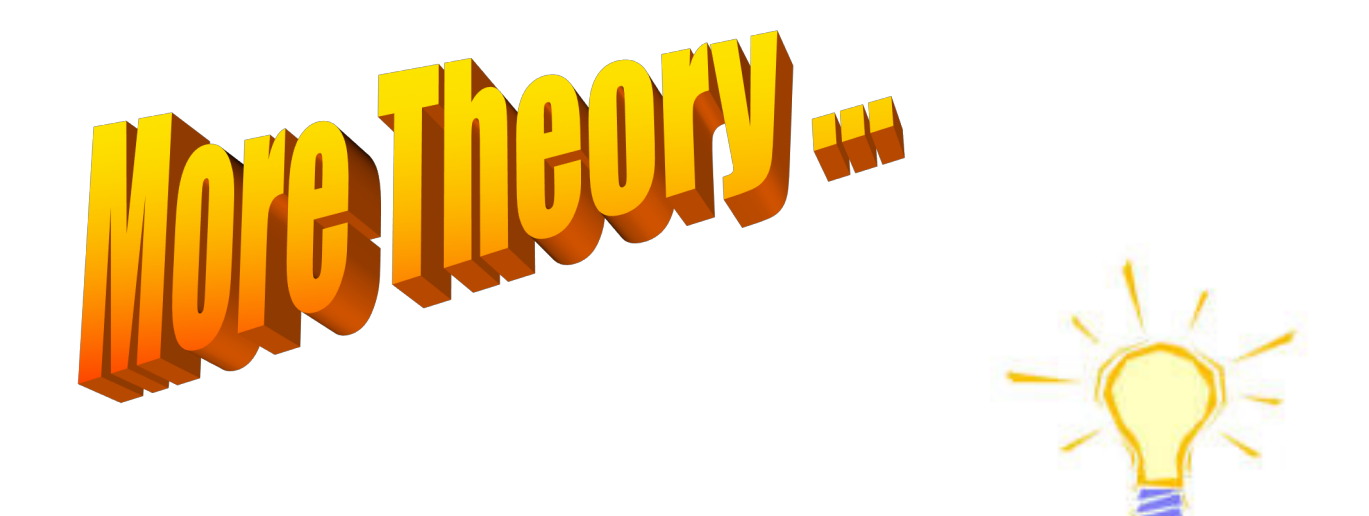

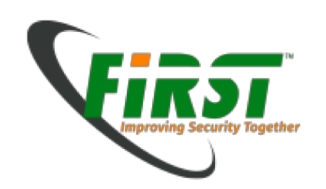

More on Windows crash dumps:

Force a crash dump (blue screen) from the keyboard: http://msdn.microsoft.com/en-us/library/ff545499%28VS.85%29.aspx

Enable crash Dumps in Registry:

• For PS2 Keyboards:

HKEY\_LOCAL\_MACHINE\System\CurrentControlSet\Services\i8042prt\Parameters Create a named value: CrashOnCtrlScroll as REG\_DWORD and set it to 0x01

- For USB keyboards: HKEY\_LOCAL\_MACHINE\System\CurrentControlSet\Services\kbdhid\Parameters Create a named value: CrashOnCtrlScroll as REG\_DWORD and set it to 0x01
- On keyboard: Right Control + twice "SCROLL lock" forces a crash and dumps memory to disk: Either as minidump (default) as full dump.

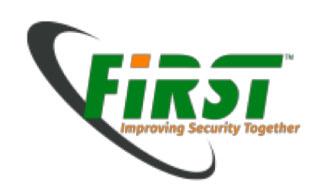

• Dump memory image over firewire: It's a feature - not a bug!

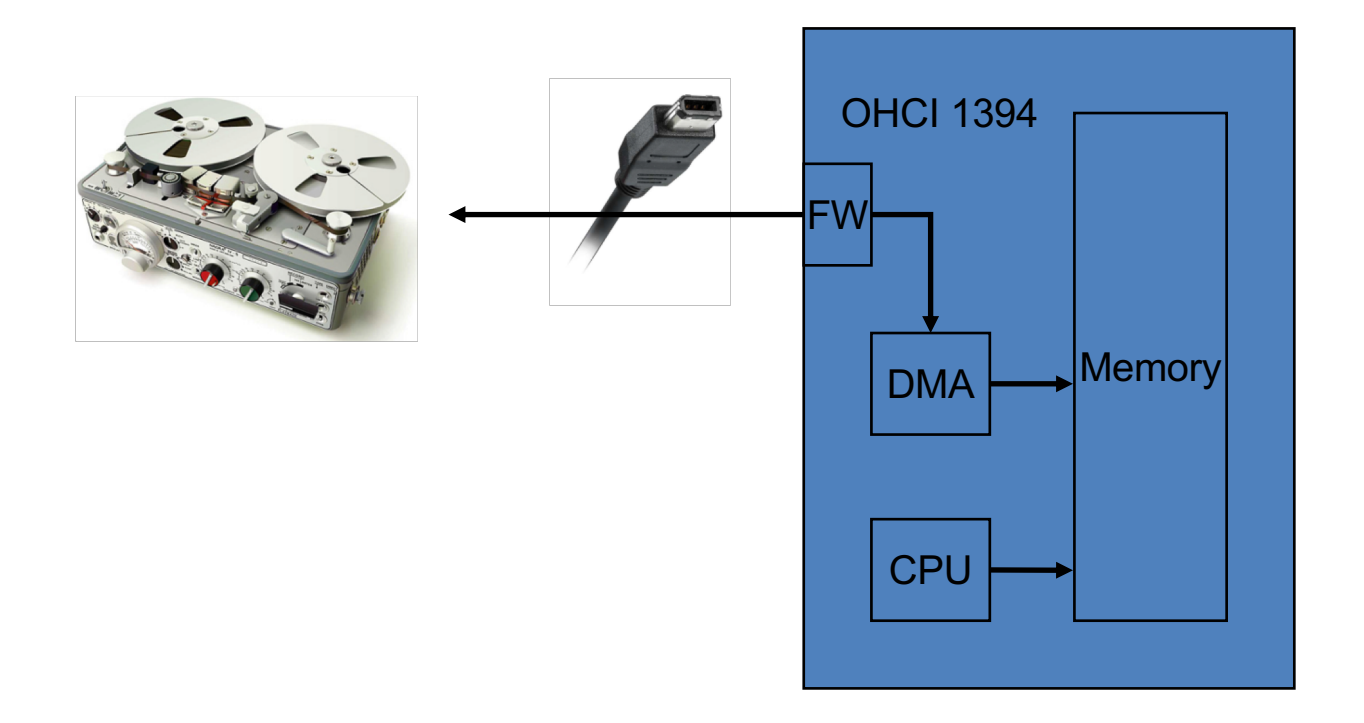

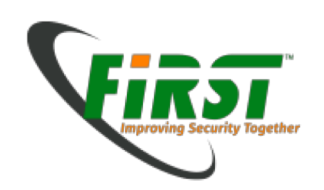

Dump memory image over firewire and thunderbolt:

Advantage:

• No memory tampering

**Disadvantage** 

- Only the first 4GB of memory are mapped.
- Special tools required. http://md.hudora.de/presentations/#firewire-pacsec http://www.storm.net.nz/projects/16
- http://www.breaknenter.org/projects/inception/
- http://www.breaknenter.org/2012/02/adventures-with-daisy-in-thunderbolt-dma-landhacking-macs-through-the-thunderbolt-interface/
- .. and more firewire tools

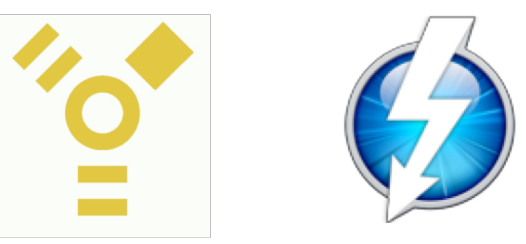

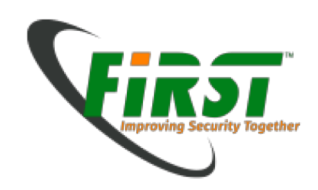

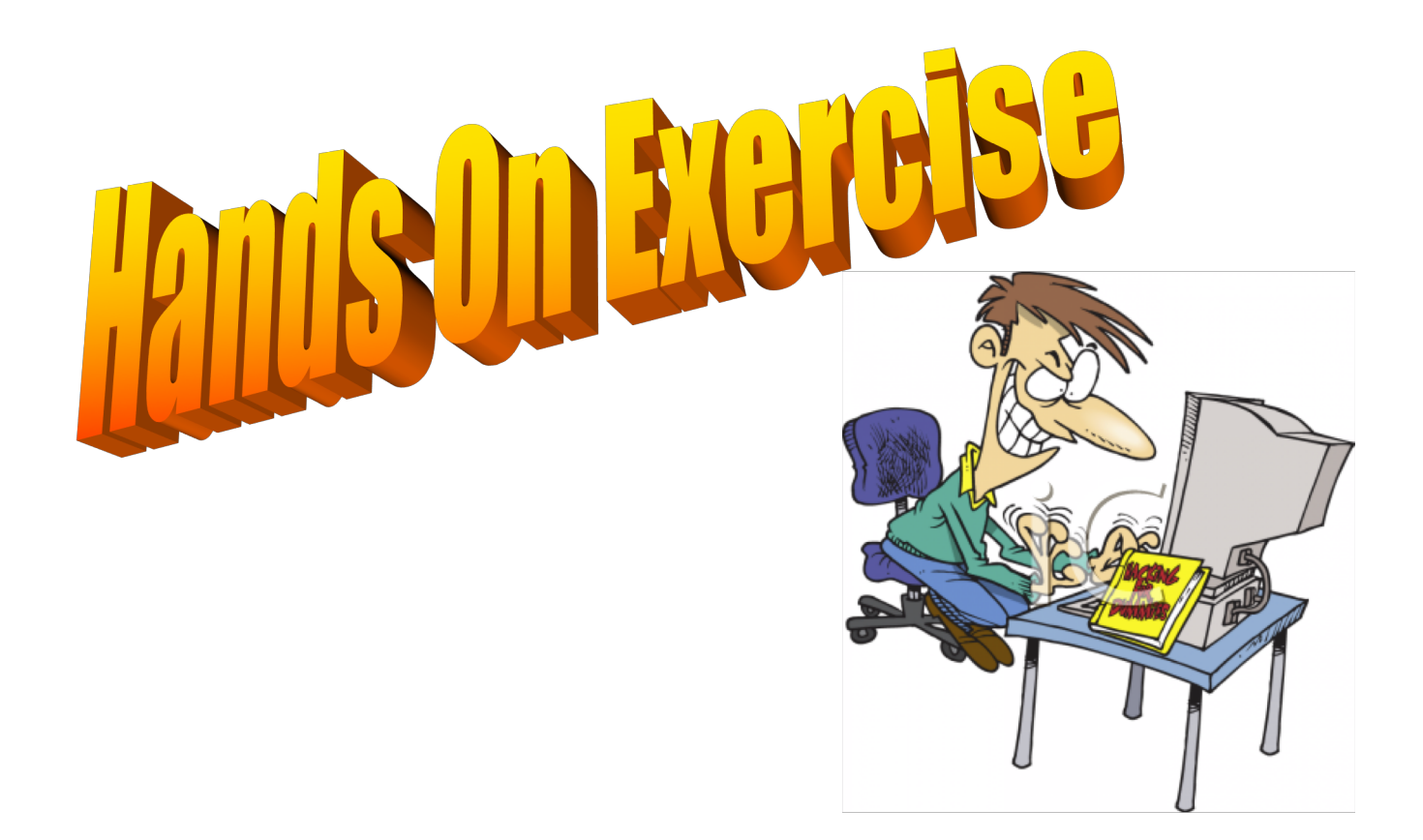

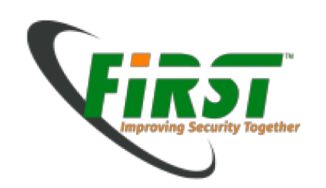

Use the tools presented to collect data from your system:

- Use WinAudit to get an overview of the system
- Collect process information
- Use Secunia Personal Software Inspector (PSI)
- Run some scanners
- Draw first conclusions from your findings

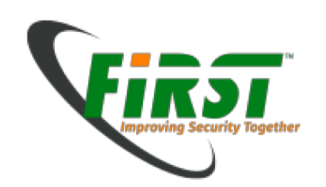

Analysing the memory image - bits and bytes:

- Oldie but Goldie: strings
- scalpel: A frugal, high performance file carver http://www.digitalforensicssolutions.com/Scalpel/
- chntpw: Registry analysis http://pogostick.net/~pnh/ntpasswd/
- volatility https://www.volatilesystems.com/default/volatility
- KnTTools by GMG Systems (commercial) http://gmgsystemsinc.com/fau/

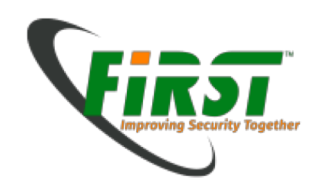

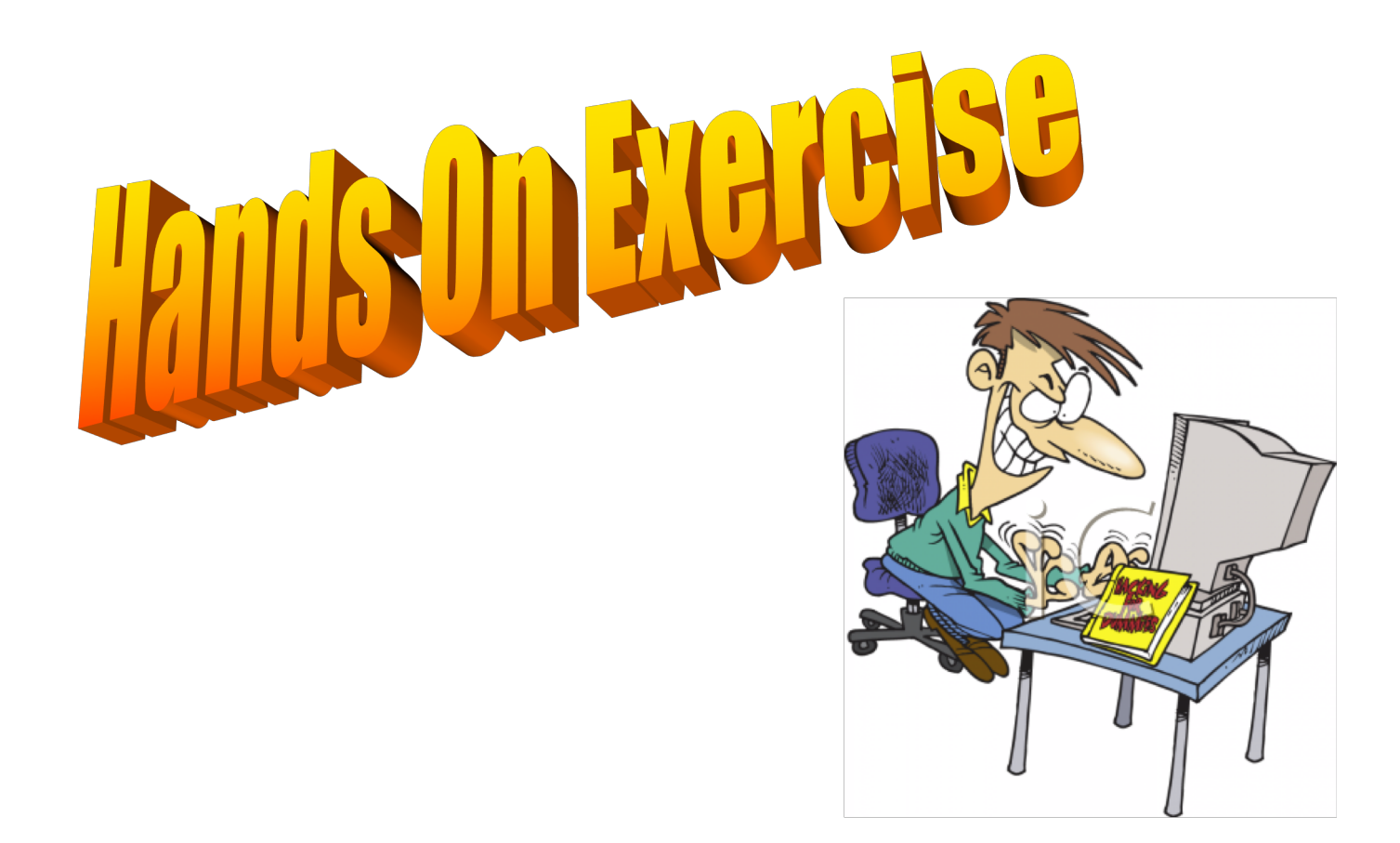

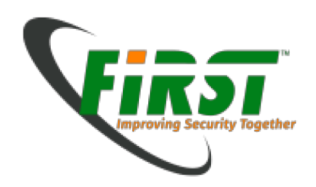

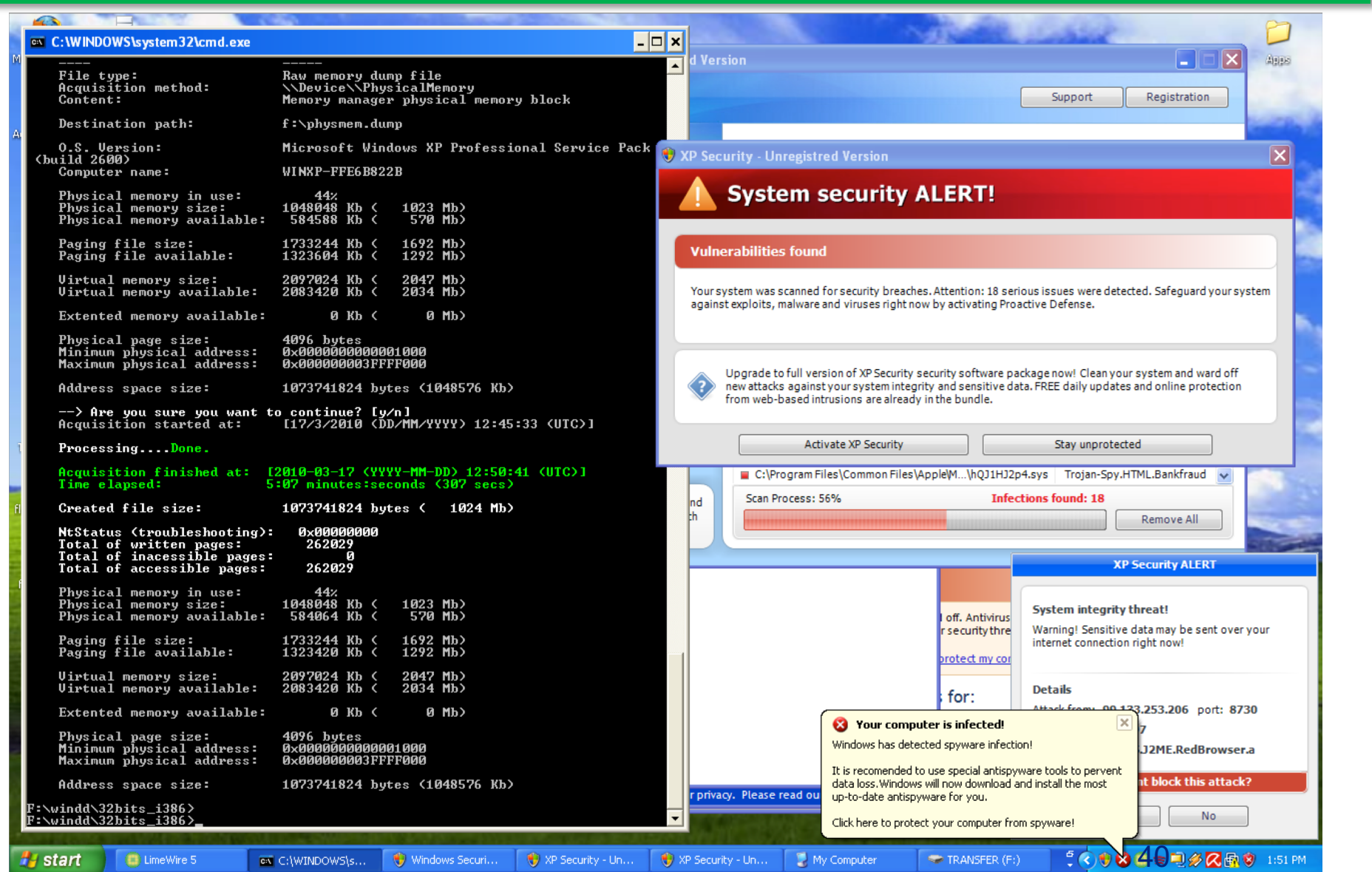

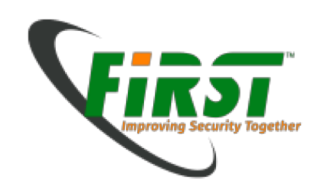

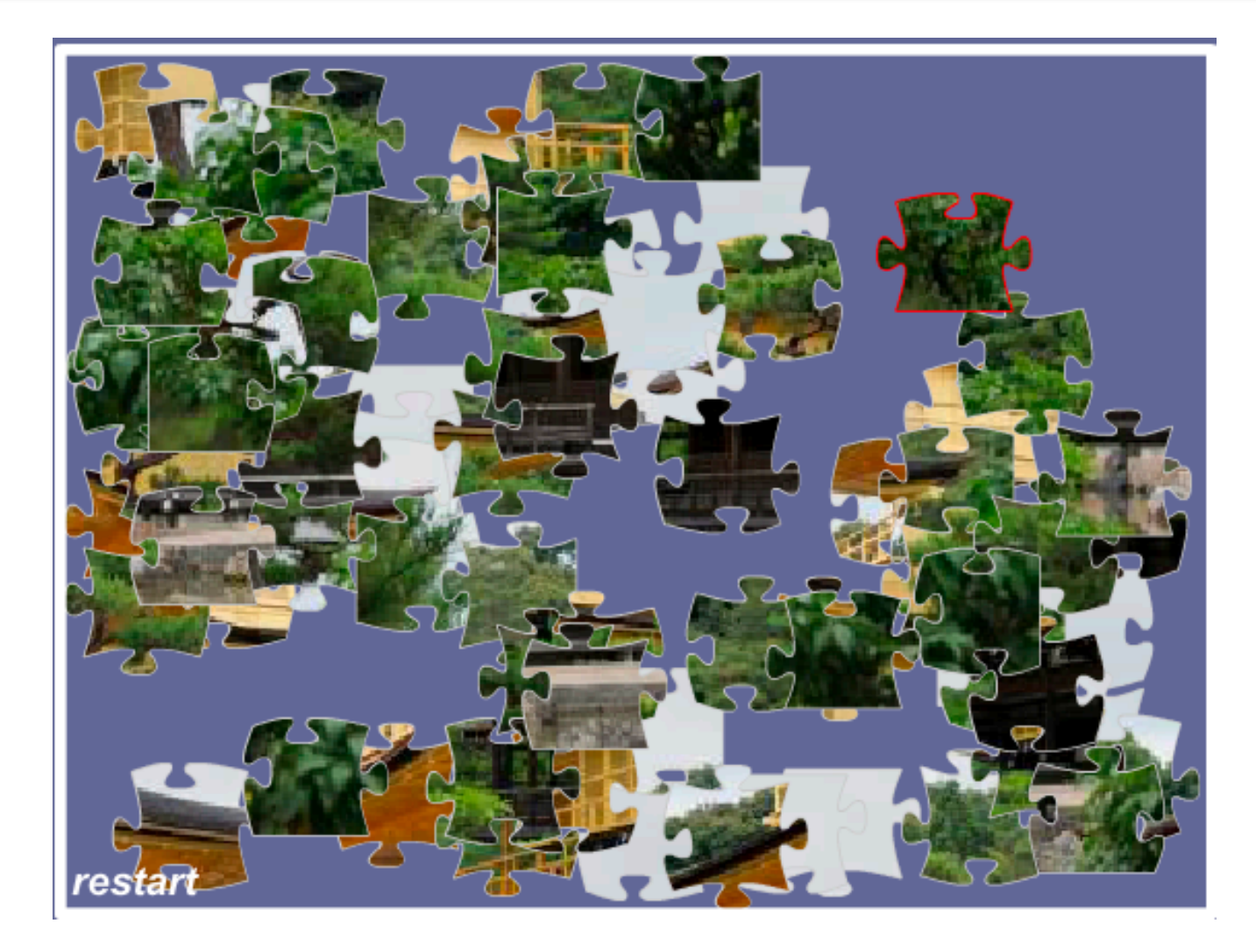

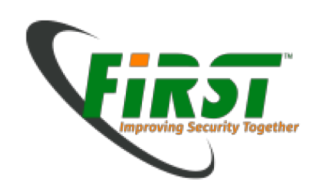

- The System or VMware image provided, contains everything.
- Working with the tools:
	- strings/grep
	- scalpel
	- reged
	- Volatility
- Use the prepared memory image available at

```
Exercises/images/MEMORY-IMG2.DMP
```
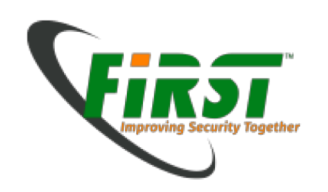

*Situation:* 

*You have a memory image taken from a laptop, which was suspected to be involved in a serious e-banking incident. It is to be assumed that some malware could be on it. You suspect it could be either Zeus or Gozi, as these two malware families are currently active in your country. You have two papers available describing these malware families.*

Make yourself familiar with the malware families and what characteristics they have and how they can potentially be recognised.

*It's now your job to find out what could have happened.*

- *A memory image from the PC was drawn and is stored on the VMware image*
- *The registry was dumped too and is also available for investigation.*

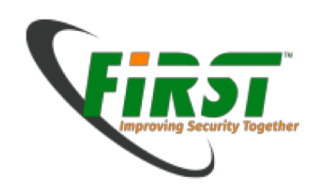

First, we apply good old strings and grep to the memory image to extract ASCII data.

- Try to find answers for the following questions:
	- What information can be found?
	- Which applications were running?
	- Which URLs can be identified?
	- What was the user doing, just before drawing the image?
	- Are there indications for any malware?
	- What conclusions can be drawn?
- Commands, which may help:
	- **\$ cd Exercises**
	- **\$ strings images/MEMORY-IMG2.DMP**
	- **\$ grep 'http:\/\/' strings.txt > http.txt**
	- **\$ grep 'https:\/\/' strings.txt > https.txt**
	- **\$ grep 'c:\\' strings.txt > paths.txt**

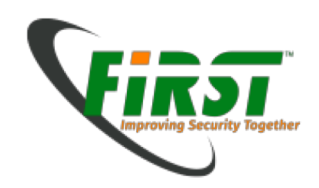

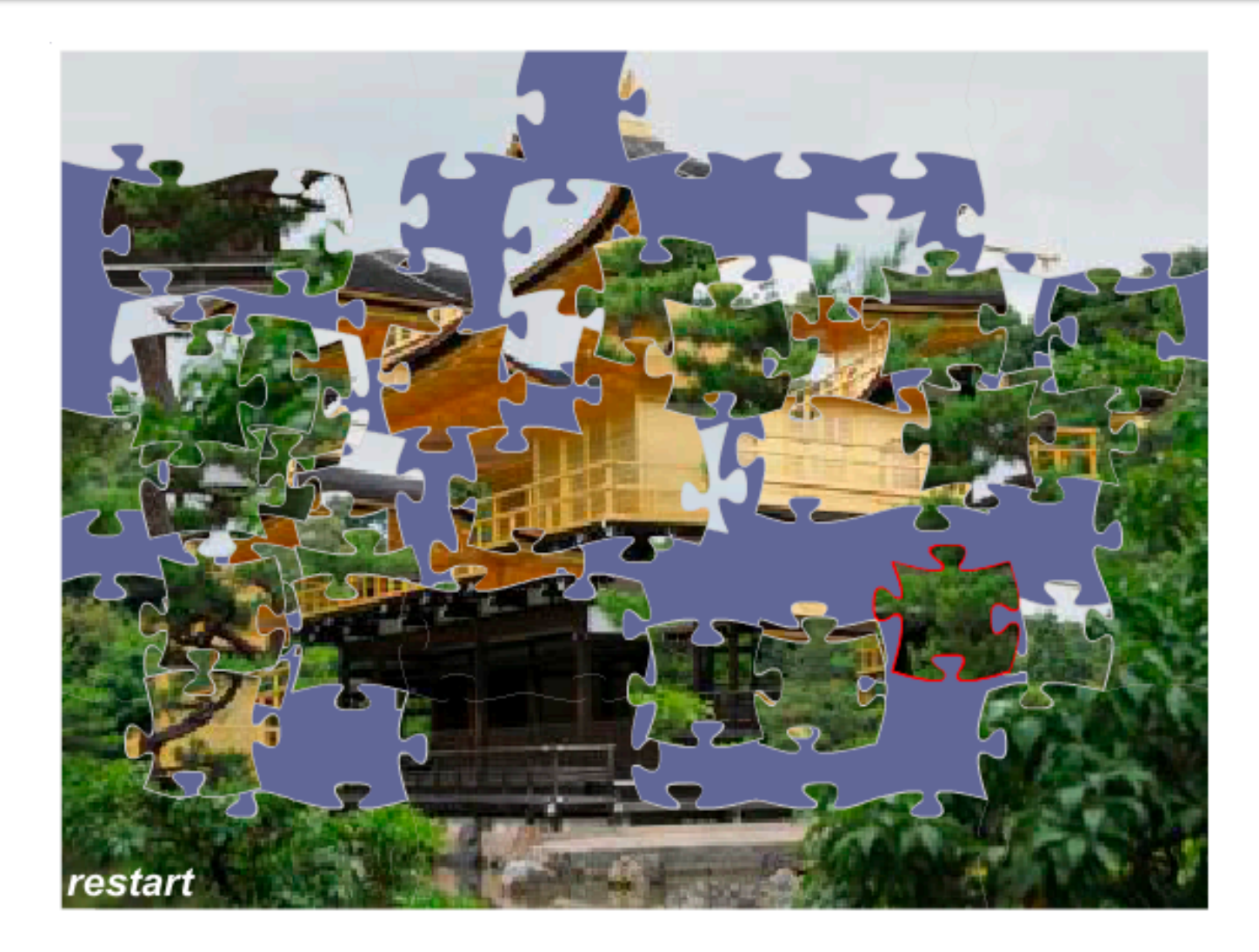

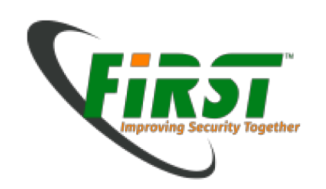

- Until now we have processed more or less easily recognisable data. We still have more questions:
	- Which processes were running?
	- Which network connections existed at that time?
	- Again: Is there any evidence for malware?
	- Again: What conclusions can be drawn?

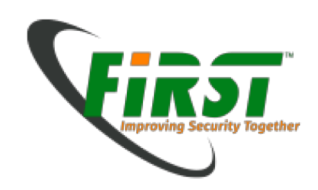

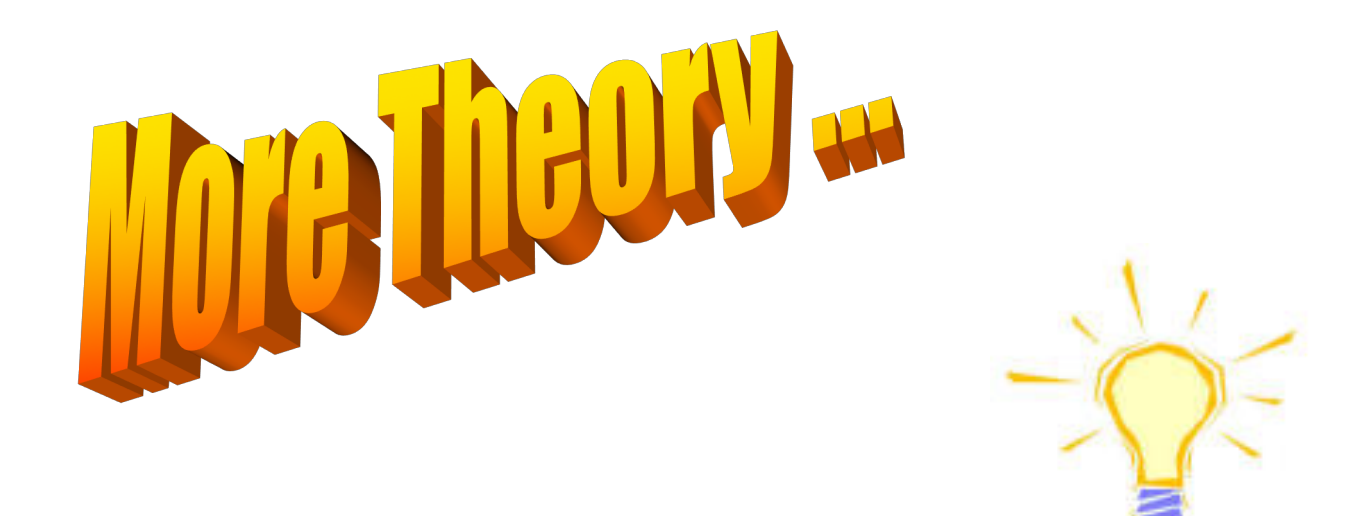

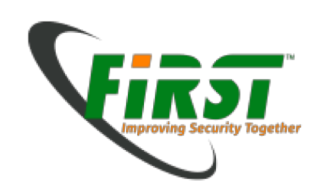

#### Virtual / Physical memory

- Physical memory is divided into so-called "pages".
- Allocated virtual memory is mapped onto physical memory page by page.

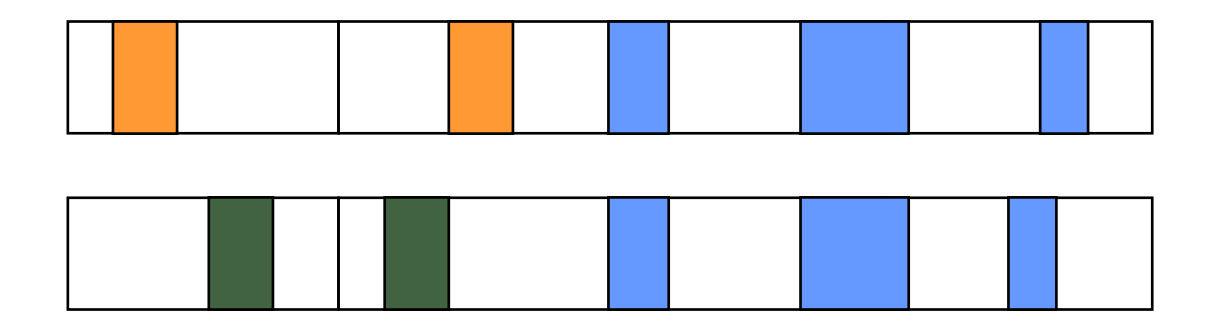

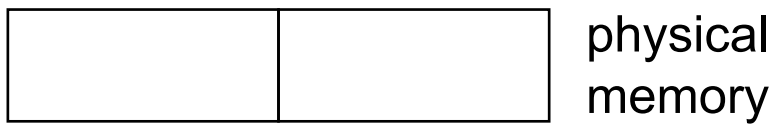

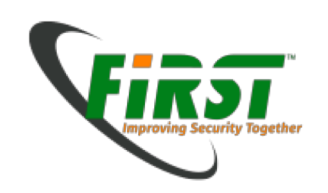

Virtual / Physical memory

The same page of physical memory can appear at different locations within the same address space or in different address spaces.

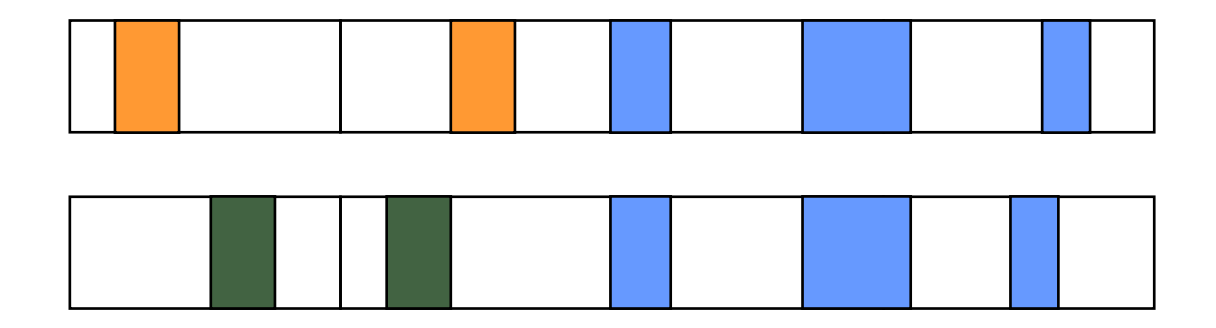

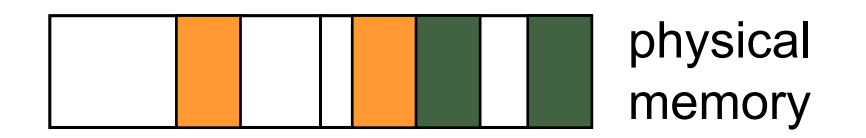

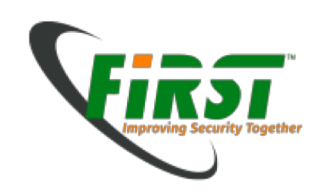

#### Virtual / Physical memory

Data can be moved from physical memory into a page file to clear some space.

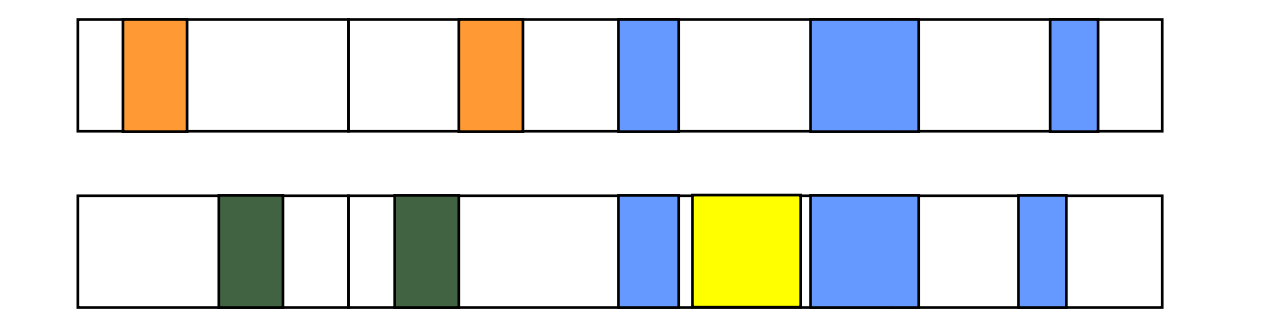

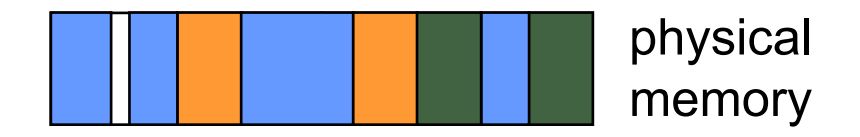

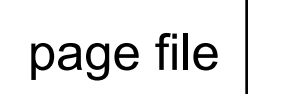

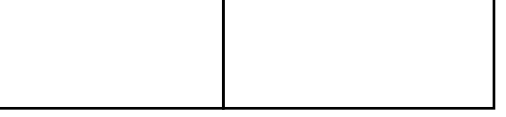

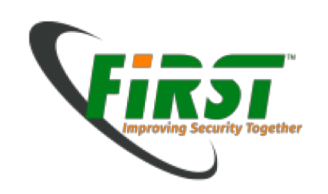

#### Virtual / Physical memory

Data can be moved from physical memory into a page file to clear some space.

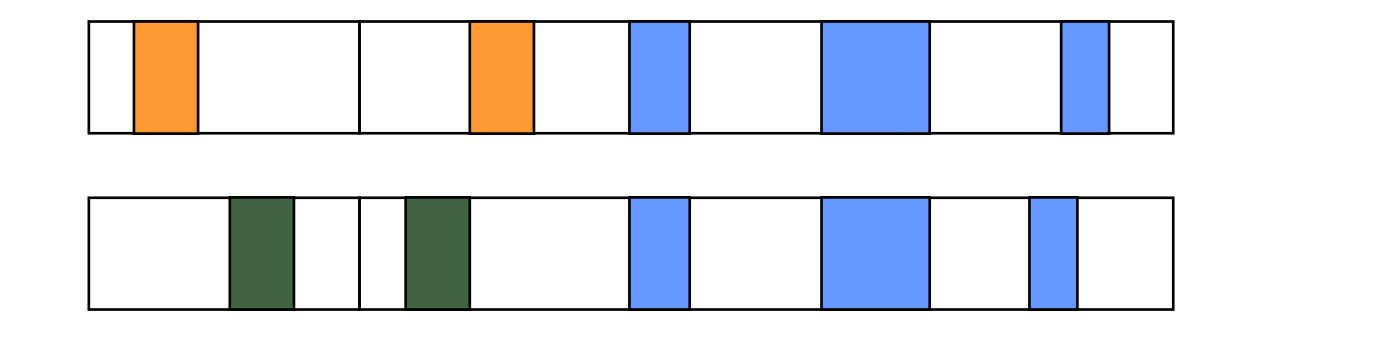

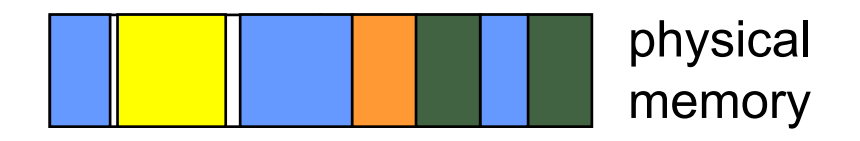

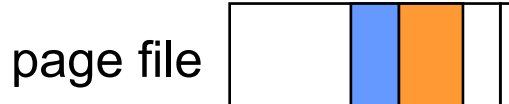

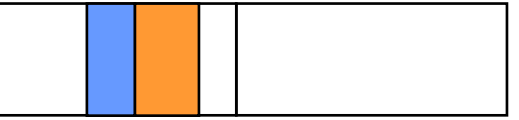

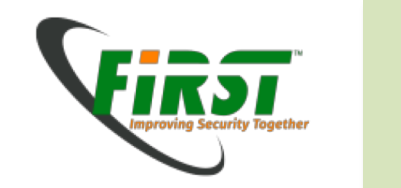

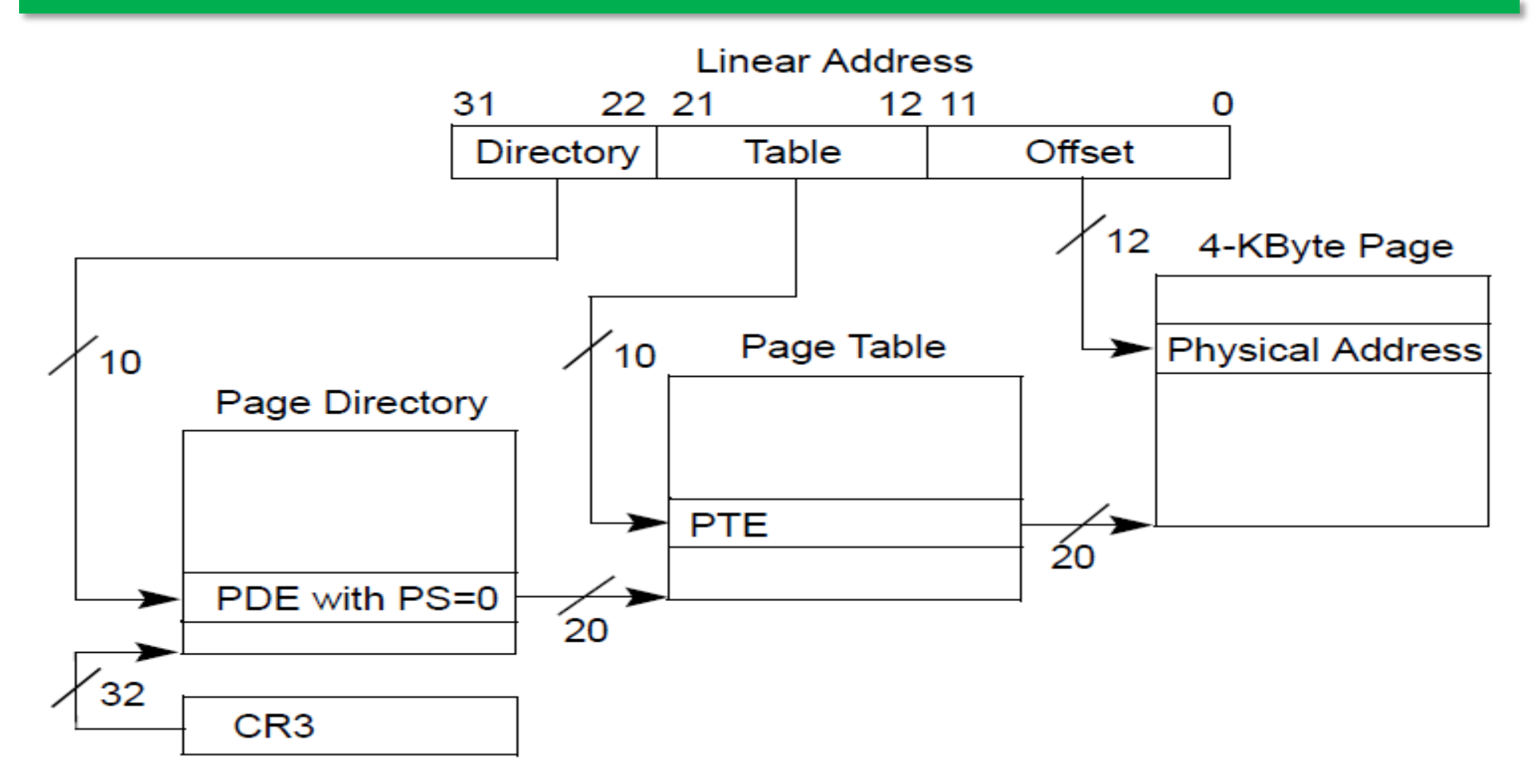

As an example: IA 32 address architecture. (Intel Architecture Software Developer's Manual, Vol. 3A ) IA 64 is even more complex.

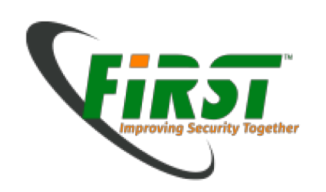

Volatility:

- Is the open source memory forensics framework for incident response and malware analysis.
- Is written in Python.
- Has many optional plugins
- Has a large community.
- Should run on any platform where Python is supported. Volatility has been tested on the following platforms:
	- Linux
	- Cygwin
	- Windows
	- OSX 10.5
- Supports Win XP, Vista, Win7

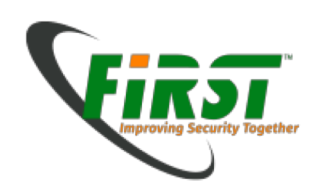

#### Volatility:

- The Volatility Framework currently provides the following extraction capabilities and more for memory samples:
	- Image date and time
	- Running processes
	- Open network sockets
	- Open network connections
	- DLLs loaded for each process
	- Open files for each process
	- Open registry handles for each process
	- A process' addressable memory
	- OS kernel modules
	- Mapping physical offsets to virtual addresses (strings to process)
	- Virtual Address Descriptor information
	- Scanning examples: processes, threads, sockets, connections,modules
	- Extract executables from memory samples
	- Transparently supports a variety of sample formats (ie, Crash dump, Hibernation, DD)
	- Automated conversion between formats

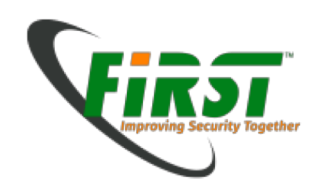

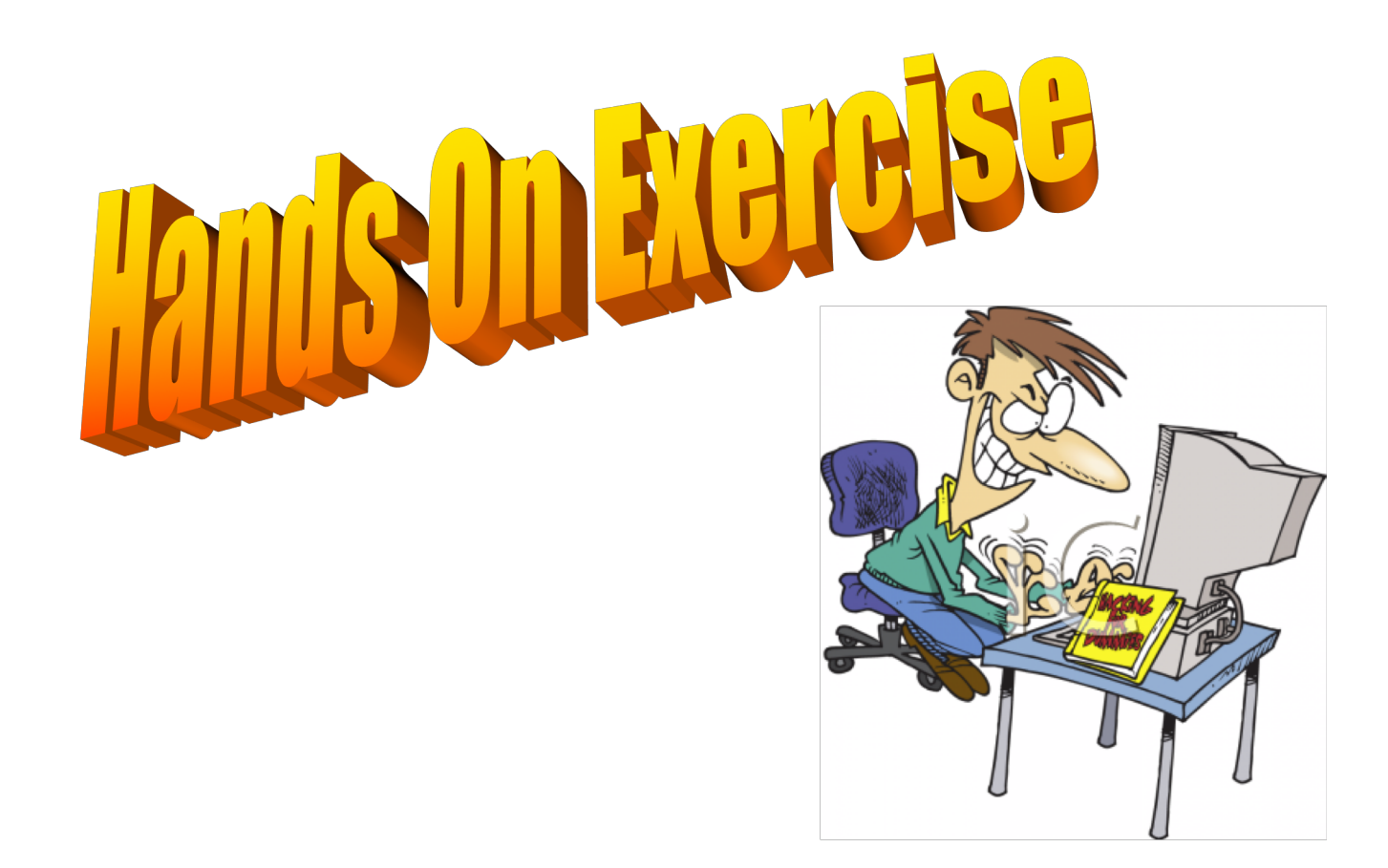

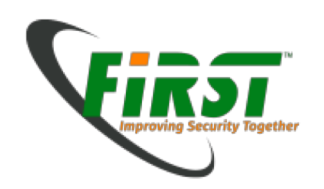

Volatility:

```
$ vol.py -f images/MEMORY-IMG2.DMP imageinfo
Volatile Systems Volatility Framework 2.0
Determining profile based on KDBG search...
```

```
Suggested Profile(s) : WinXPSP3x86, WinXPSP2x86 (Instantiated with WinXPSP2x86)
                AS Layer1 : JKIA32PagedMemory (Kernel AS)
                AS Layer2 : WindowsCrashDumpSpace32 (Exercises/images/MEMORY-IMG2.DMP)
                AS Layer3 : FileAddressSpace (Exercises/images/MEMORY-IMG2.DMP)
                PAE type : No PAE
                      DTB : 0x39000
                     KDBG : 0x8054cde0L
                     KPCR : 0xffdff000L
        KUSER_SHARED_DATA : 0xffdf0000L
      Image date and time : 2010-05-05 11:54:02 
Image local date and time : 2010-05-05 11:54:02 
     Number of Processors : 1
               Image Type : Service Pack 3
```
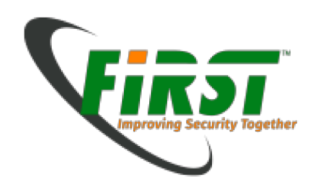

#### **\$ vol.py -f images/MEMORY-IMG2.DMP pslist Volatile Systems Volatility Framework 2.0 Offset Name PID PPID PDB Time created Time exited ---------- ---------------- ------ ------ ---------- ------------------------ ------------------- 0x01de9020 iexplore.exe 2836 1532 0x17232000 2010-05-05 11:41:11 0x01df38b0 NC.EXE 4008 3936 0x120ff000 2010-05-05 11:35:48 0x01dfcda0 ipconfig.exe 1784 312 0x1f480000 2010-05-05 11:42:11 2010-05-05 11:42:13 0x01efa020 cmd.exe 3936 1532 0x154ff000 2010-05-05 11:35:29 0x01f20978 svchost.exe 956 636 0x0fc59000 2010-05-05 11:25:03 0x01f2bb10 svchost.exe 1224 636 0x11177000 2010-05-05 11:25:06 0x01f3d140 netstat.exe 2300 2220 0x059ed000 2010-05-05 11:52:55 2010-05-05 11:53:02 0x01f492c0 winlogon.exe 588 500 0x0ee63000 2010-05-05 11:25:01 0x01f52020 lsass.exe 656 588 0x0f026000 2010-05-05 11:25:01 0x01f53020 svchost.exe 816 636 0x0f640000 2010-05-05 11:25:02 0x01f632a0 svchost.exe 872 636 0x0f913000 2010-05-05 11:25:03 0x01f87da0 explorer.exe 1532 1388 0x115a8000 2010-05-05 11:25:07 0x020e5658 spoolsv.exe 1460 636 0x1133f000 2010-05-05 11:25:07 0x021242b0 bittorrent.exe 296 1532 0x13432000 2010-05-05 11:25:17 0x02129530 AcroRd32.exe 2912 1532 0x0c4ec000 2010-05-05 11:40:25 0x0212c900 realplay.exe 1852 1532 0x12c96000 2010-05-05 11:25:15 0x0212e368 jusched.exe 1796 1532 0x12b29000 2010-05-05 11:25:15 0x02131658 jqs.exe 188 636 0x132fa000 2010-05-05 11:25:16 .. 0x02236020 alg.exe 2104 636 0x17bf9000 2010-05-05 11:25:30 0x02265b28 cmd.exe 1244 4008 0x122d8000 2010-05-05 11:36:56 0x02276628 csrss.exe 564 500 0x0d6ae000 2010-05-05 11:24:59 0x022a56f8 WINWORD.EXE 3028 1532 0x02d27000 2010-05-05 11:40:39 0x02300838 wuauclt.exe 2952 956 0x00388000 2010-05-05 11:26:30**

0x023ca830 System 4 0 0x00039000

6000

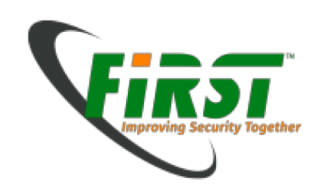

Working with volatility:

– Use the different volatility commands in order to get interesting information out of the image:

```
pslist, psscan, connections, connscan, filescan etc.
```
– Can you answer all remaining questions?

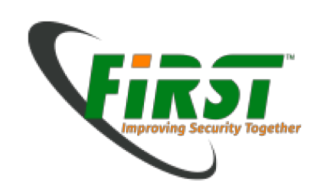

Searching for more information: Diving into the registry

The registry is a rich source of all sorts of information. Therefore it's also a good place to search for hints.

reged is a powerful tool running on \*NIXes to navigate within the Windows registry files. You can *search, change, add, delete* and even *dump* specific parts of the registry.

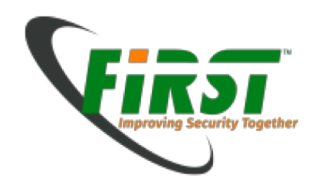

```
$ reged –e NTUSER.DAT
reged version 0.1 080526, (c) Petter N Hagen
Hive <NTUSER.DAT> name (from header): < Settings\Peter Haag\ntuser.dat>
ROOT KEY at offset: 0x001020 * Subkey indexing type is: 666c <lf>
Page at 0x10b000 is not 'hbin', assuming file contains garbage at end
File size 1310720 [140000] bytes, containing 143 pages (+ 1 headerpage)
Used for data: 11873/1049416 blocks/bytes, unused: 479/35544 blocks/bytes.
Simple registry editor. ? for help.
> ?
Simple registry editor:
hive [<n>] - list loaded hives or switch to hive numer n
cd <key> - change current key
ls | dir [<key>] - show subkeys & values,
cat | type <value> - show key value
dump <value> [<file>] - dump key value to file. default file: <value>
hex <value> - hexdump of value data
ck [<keyname>] - Show keys class data, if it has any
nk <keyname> - add key
dk <keyname> - delete key (must be empty)
ed <value> - Edit value
nv <type#> <valuename> - Add value
dv <valuename> - Delete value
delallv - Delete all values in current key
rdel <keyname> - Recursively delete key & subkeys
ek <filename> <prefix> <keyname> - export key to <filename> (Windows .reg file format)
debug - enter buffer hexeditor
st [<hexaddr>] - debug function: show struct info
q - quit
```
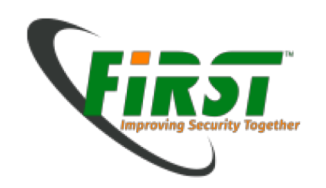

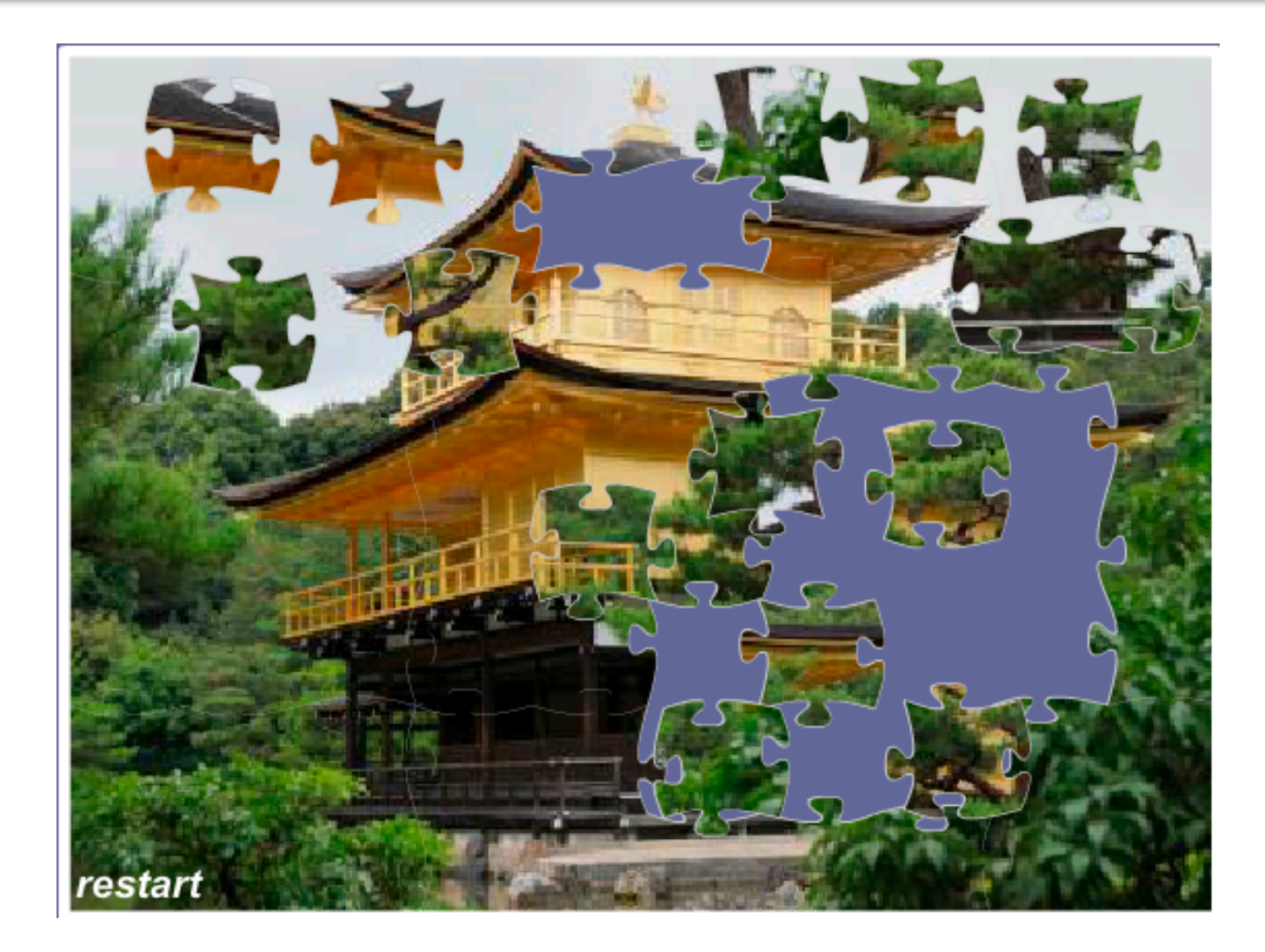

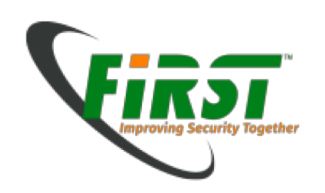

## Regedt

- Make yourself familiar with reged
- Based on the finding and conclusions, search for maybe relevant keys in this case.
	- Search for suspected keys.
	- Can you confirm what you suspected?

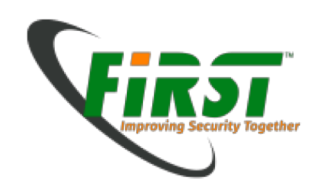

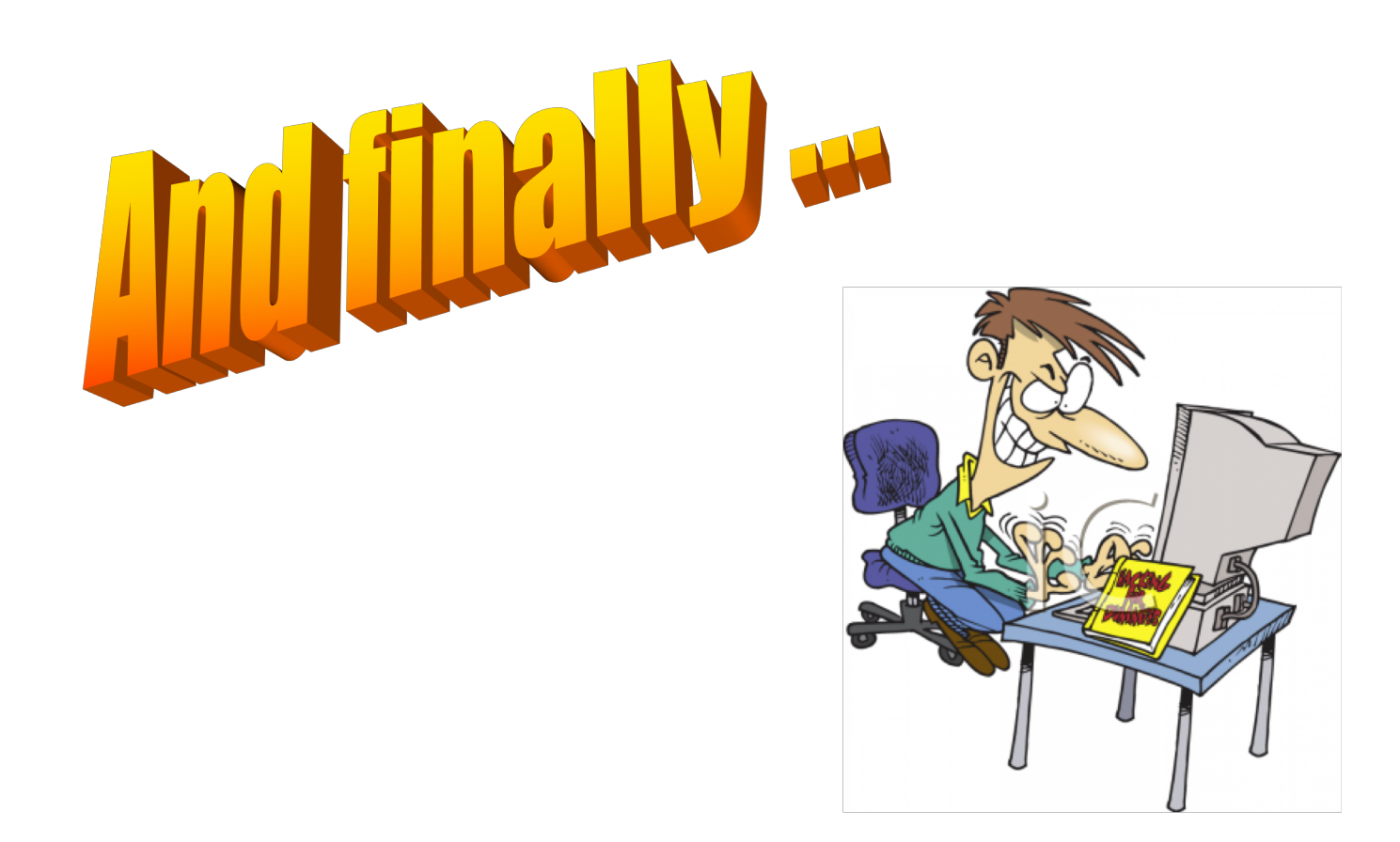

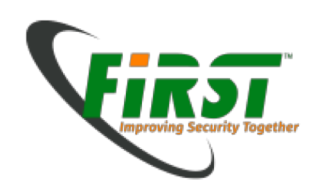

- The glory details:
- Adobe Reader 8.0
	- Document: Waldameisen: Grundlagen und forstliche Massnahmen.
- MS Word:
	- Document: Bekämpfung von Obstbauschädlingen.
- Internet Explorer
	- URL: www.tagesanzeiger.ch
	- URL: www.raiffeisen.ch (eBanking)
	- URL: www.gmail.com Account piotr.oscarovitch@gmail.com Password Ru\$\$1@RU
- Limewire, searching for Photoshop
- Infected with Gozi
- Remote controlled: hidden netcat with cmd.exe attached.

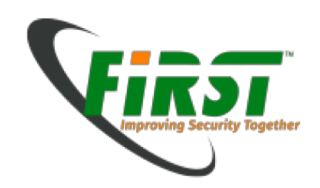

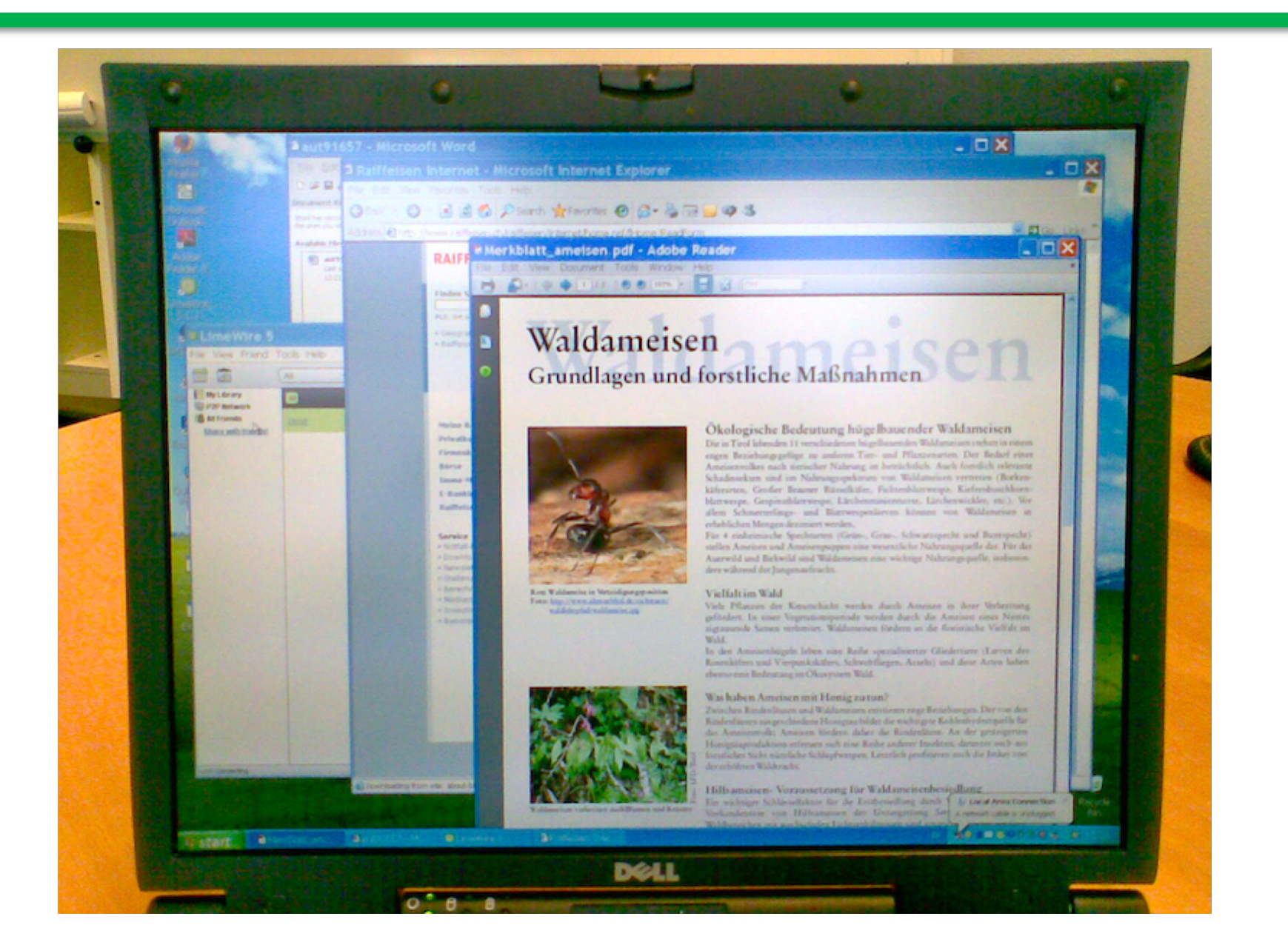

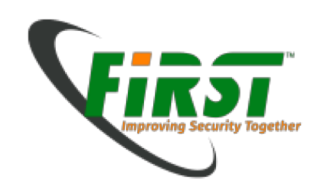

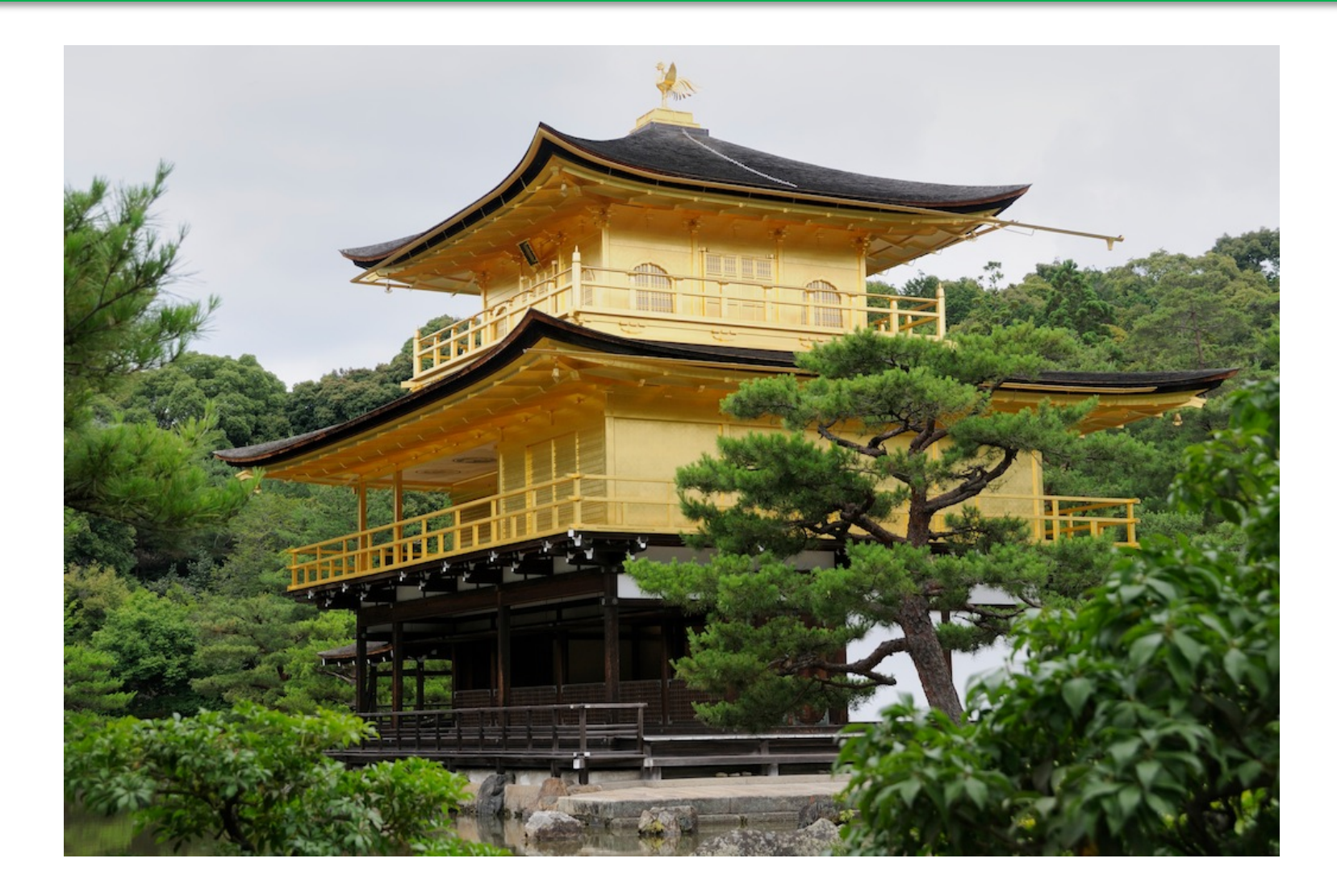

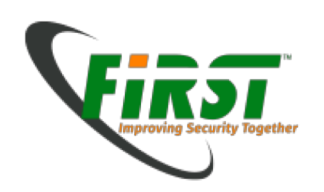

#### Links

- Process Explorer, Autorun http://technet.microsoft.com/en-us/sysinternals/default.aspx
- WinAudit http://www.pxserver.com/WinAudit.htm
- F-Secure Blacklight http://www.f-secure.com/en\_EMEA/security/tools/blacklight/
- GMER http://www.gmer.net/
- Secunia PSI http://secunia.com/vulnerability\_scanning/online/?task=intro
- Andreas Schusters Forensics Blog http://computer.forensikblog.de/en/ Many thanks to my colleague Andreas for using part of his materials!!